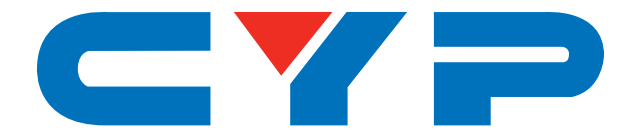

# **CH-2538STXWPUD & CH-2527RX**

**4K UHD+ HDMI/VGA over HDBaseT Wall Plate Scaler Transmitter (PD) & Receiver (PSE)**

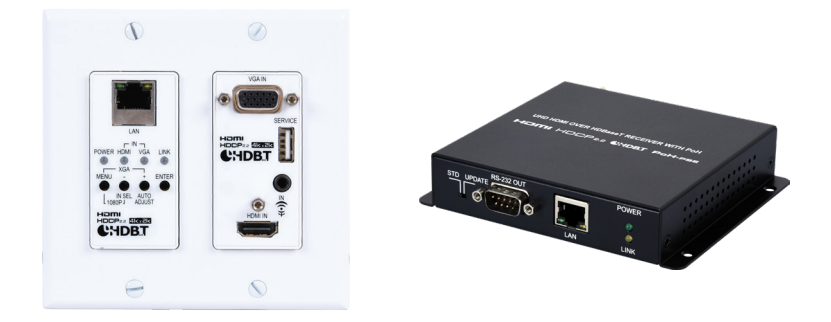

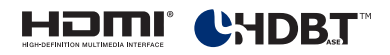

# **Operation Manual**

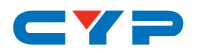

## **DISCLAIMERS**

The information in this manual has been carefully checked and is believed to be accurate. Cypress Technology assumes no responsibility for any infringements of patents or other rights of third parties which may result from its use.

Cypress Technology assumes no responsibility for any inaccuracies that may be contained in this document. Cypress also makes no commitment to update or to keep current the information contained in this document.

Cypress Technology reserves the right to make improvements to this document and/or product at any time and without notice.

## **COPYRIGHT NOTICE**

No part of this document may be reproduced, transmitted, transcribed, stored in a retrieval system, or any of its part translated into any language or computer file, in any form or by any means electronic, mechanical, magnetic, optical, chemical, manual, or otherwise—without express written permission and consent from Cypress Technology.

© Copyright 2018 by Cypress Technology.

All Rights Reserved.

## **TRADEMARK ACKNOWLEDGMENTS**

All products or service names mentioned in this document may be trademarks of the companies with which they are associated.

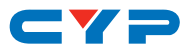

## **SAFETY PRECAUTIONS**

Please read all instructions before attempting to unpack, install or operate this equipment and before connecting the power supply. Please keep the following in mind as you unpack and install this equipment:

- Always follow basic safety precautions to reduce the risk of fire, electrical shock and injury to persons.
- To prevent fire or shock hazard, do not expose the unit to rain, moisture or install this product near water.
- Never spill liquid of any kind on or into this product.
- Never push an object of any kind into this product through any openings or empty slots in the unit, as you may damage parts inside the unit.
- Do not attach the power supply cabling to building surfaces.
- Use only the supplied power supply unit (PSU). Do not use the PSU if it is damaged.
- Do not allow anything to rest on the power cabling or allow any weight to be placed upon it or any person walk on it.
- To protect the unit from overheating, do not block any vents or openings in the unit housing that provide ventilation and allow for sufficient space for air to circulate around the unit.

## **REVISION HISTORY**

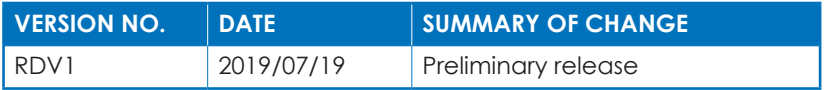

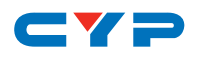

## **CONTENTS**

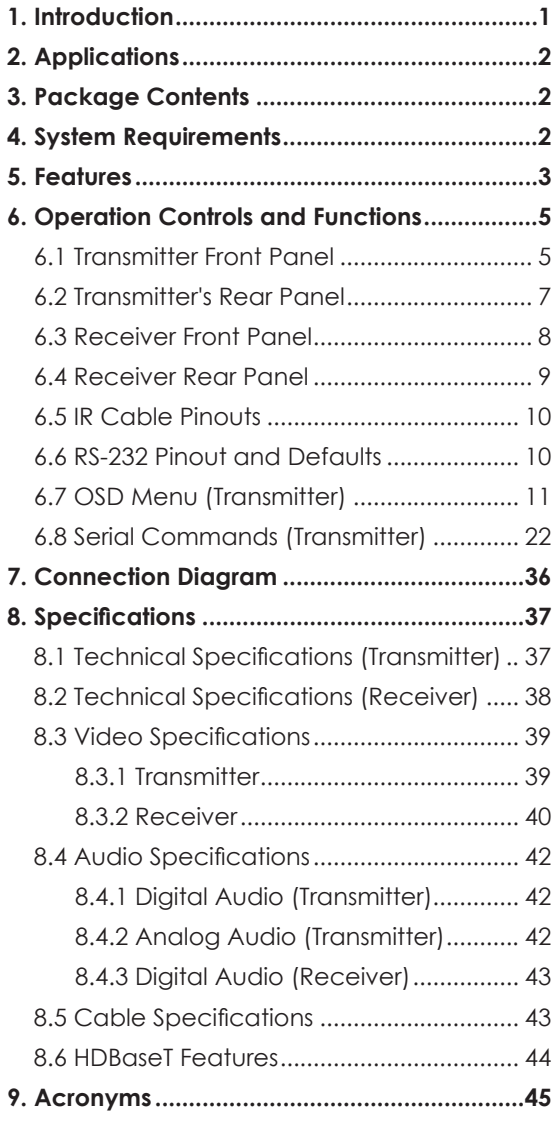

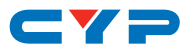

## **1. INTRODUCTION**

#### *Transmitter*

This wall plate scaler is an HDMI/VGA switch with audio embedding and HDBaseT output. The wall plate is designed for use with US twogang sized enclosures. This unit can send high definition uncompressed audio/video along with Ethernet over a single cable up to a distance of 100 meters at 1080p@60Hz.

The HDMI input supports resolutions up to 4K@60Hz (4:4:4, 8-bit). The VGA input supports resolutions up to WUXGA (RB) and with the use of the associated 3.5mm audio input, stereo audio may be embedded as well. Despite HDBaseT's 10.2Gbps bandwidth limitation, even 4K UHD<sup>+</sup> HDMI video sources, up to and including 4K@60Hz (4:4:4, 8-bit), can be supported thanks to the built in scaling engine. A specific output resolution can be manually set, or to provide maximum compatibility with a wide range of display types, sources can be automatically scaled to match the preferred resolution and timing of the connected display (as reported by the display's EDID).

Signal management features, such as automatic source switching based on input signal detection, enable convenient hands-free operation. Additional functionality such as basic EDID management, HDCP management, and basic signal event automation (which can automatically send customized RS-232 commands to an external device) is also available for configuration via serial commands.

Additionally, the unit may be powered locally or via PoH (Power over HDBaseT) from a compatible HDBaseT receiver, which allows for greater flexibility in installations. Controllable via front panel buttons with OSD and RS-232 (with compatible receiver).

#### *Receiver*

This receiver is a great solution for extending uncompressed HD audio and video as well as Ethernet and control via a single run of Cat.5e/6/7 cable over distances of up to 100 meters. Multiple data and control interfaces are provided, including Ethernet, IR and RS-232 connections. This receiver complies with the advanced HDCP 2.2 and HDMI 2.0 standards, as well as supporting the legacy HDCP 1.x and HDMI 1.x standards. This receiver can provide PoH (Power over HDBaseT) to compatible transmitters allowing for greater flexibility within different installation scenarios.

## CY=

## **2. APPLICATIONS**

- Household entertainment sharing and control
- Lecture room display and control
- Showroom display and control
- Meeting room presentation and control
- Classroom display and control

## **3. PACKAGE CONTENTS**

#### *Transmitter*

- 1×4K UHD<sup>+</sup> HDMI/VGA over HDBaseT Wall Plate Transmitter
- 1× Operation Manual

#### *Receiver*

- 1×4K UHD HDMI over HDBaseT Receiver
- 1×48V/0.83A DC Power Adapter
- 1× Power Cord
- 1× Operation Manual

## **4. SYSTEM REQUIREMENTS**

- HDMI source equipment such as a media player, video game console or set-top box.
- VGA source equipment such as a PC, laptop or set-top box.
- HDMI receiving equipment such as an HDTV, monitor or audio amplifier.
- The use of Premium High Speed HDMI cables, and industry standard Cat.6, Cat.6a or Cat.7, is highly recommended.

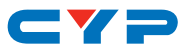

## **5. FEATURES**

#### *Transmitter*

- HDMI with 3D & 4K support, DVI 1.0 compatible
- HDCP 2.2 and HDCP 1.x compliant
- 1 HDMI input
- 1 VGA input with 3.5mm mini-jack audio input
- HDMI input supports up to 4K UHD<sup>+</sup> (18Gbps, 4K@50/60Hz 4:4:4, 8-bit) video
- VGA input supports up to 1080p60/WUXGA video
- Integrated scaler supports output resolutions from 640×480@60Hz up to 4096×2160@30Hz
- Automatic scaling of sources to match the native resolution of the HDMI display based on EDID
- HDBaseT output transmits video, audio and data over a single Cat.5e/6/7 cable and can reach distances up to 70m at 4K when using Cat.6a/7
- Supported HDBaseT feature set: HD Video & Audio, 100BaseT Ethernet, and PoH (PD)
- Supports 2 channel LPCM audio with volume control
- Supports CEC bypass
- Automatic input selection with hot plug detection enabling handsfree operation
- Basic signal event automation (via RS-232 with a compatible receiver)
- Unit may be powered locally or via PoH from a compatible HDBaseT receiver
- Wall plate is designed for US two-gang sized enclosures
- Front panel LEDs indicate input selection, power and link status
- Controllable via front panel buttons with OSD and RS-232 (via compatible receiver)

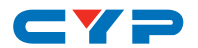

#### *Receiver*

- HDMI with 3D & 4K support, DVI 1.0 compatible
- HDCP 2.2 and HDCP 1.x compliant
- Supports up to 4K UHD (10.2Gbps, 4K@50/60Hz 4:2:0, 8-bit) video input and output
- HDBaseT input receives video, audio and data over a single Cat.5e/6/7 cable and can reach distances up to 70m at 4K when using Cat.6a/7
- Supported HDBaseT feature set: HD Video & Audio, 100BaseT Ethernet, PoH (PSE) and Control (Bi-directional IR/RS-232 passthrough)
- Supports pass-through of many audio formats including 8 channel LPCM, Bitstream, and HD Bitstream
- Supports CEC bypass
- Supports standard PoH from receiver (PSE) to transmitter (PD) (compatible transmitters only)

*Note: The PoH function is designed for powering compatible transmitter units only. Non-PoH transmitters will need their own power supply. Transmitters from other brands may not be compatible.*

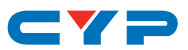

## **6. OPERATION CONTROLS AND FUNCTIONS**

#### **6.1 Transmitter Front Panel**

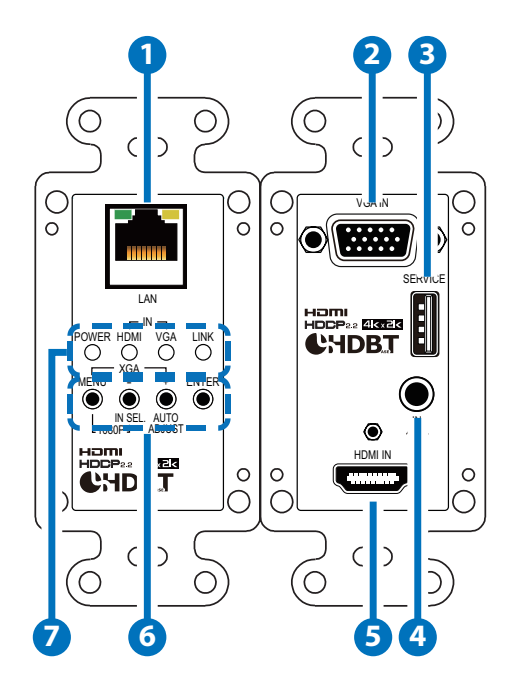

- **1 LAN Port:** Connect to an Ethernet supporting device or to your local network, as appropriate, to extend the network to both ends of the HDBaseT connection.
- **2 VGA IN Port:** Connect to VGA source equipment such as a PC or laptop.
- **3 SERVICE Port:** This port is reserved for firmware update use only.
- **4 ANALOG AUDIO IN Port:** Connect to the analog stereo output of a device such as an audio player or PC.

*Note: By default, this audio will be embedded with the VGA source.*

**5 HDMI IN Port:** Connect to HDMI source equipment such as a media player, game console, or set-top box.

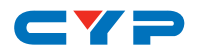

#### **6 CONTROL BUTTON BLOCK**

**MENU Button:** Press to enter the OSD menu, or to back out from menu items.

*Note: Pressing "MENU" and "+" together will reset the output resolution to XGA (1024×768@60Hz). Pressing "Menu" and "*−*" together will reset the output resolution to 1080p@60Hz.*

**MINUS (-)/IN SEL. Button:** Press to move down or adjust selections within OSD menus. When not in a menu press this button to switch between the available inputs. The LEDs will illuminate to indicate which source is currently selected.

**PLUS (+)/AUTO ADJUST Button:** Press to move up or adjust selections within OSD menus. When not in a menu press this button to optimize the positioning of the picture (VGA sources only).

*Note: The Auto Adjust function requires a VGA source with a bright, edge-to-edge, image to accurately judge the dimensions of the signal.*

**ENTER Button:** Press to confirm a selection within the OSD or to go deeper to a menu item.

#### **7 STATUS LED BLOCK**

**POWER LED:** This LED will illuminate to indicate the unit is on and receiving power.

**HDMI IN LED:** The LED will illuminate when the HDMI input has been selected.

**VGA IN LED:** The LED will illuminate when the VGA input has been selected.

**LINK LED:** This LED will illuminate when both transmitter and receiver are connected and communicating with each other properly.

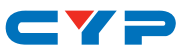

#### **6.2 Transmitter's Rear Panel**

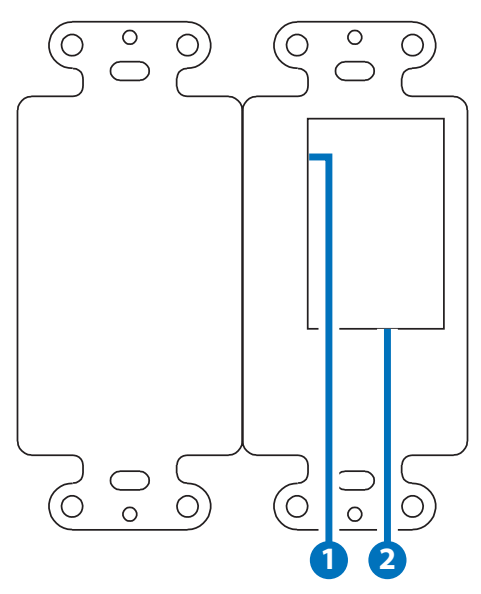

**1 DC 12V 2-pin Terminal Block:** Connect a 12V DC power adapter to these terminals and connect it to an AC wall outlet for power. (Optional)

*Note: This connection is not required if the unit is receiving PoH from a compatible PSE receiver.*

**2** CAT 5e/6/7 OUT Port: Connect to a compatible HDBaseT receiver with a single Cat.5e/6/7 cable for transmission of all data signals. Power via PoH will also be supplied to this unit when connected to a compatible PSE Receiver.

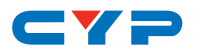

#### **6.3 Receiver Front Panel**

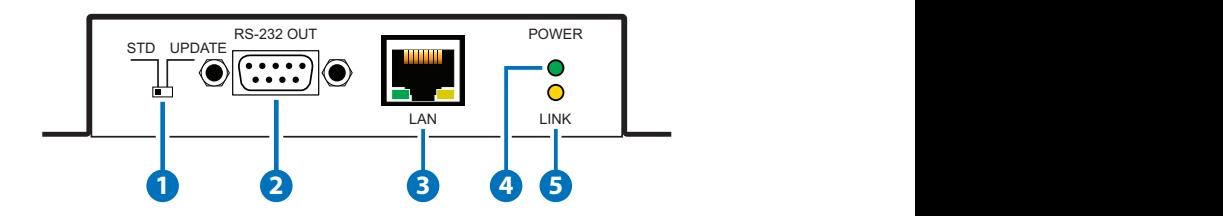

- **1** STD/UPDATE Switch: This switch is reserved for factory use only.
- **2 RS-232 OUT Port:** Connect to a serial controllable device for the extension of RS-232 signals.
- **3 LAN Port:** Connect to an Ethernet device or to your local network as appropriate.
- **4 POWER LED:** This LED will illuminate to indicate the unit is on and receiving power.
- **5 LINK LED:** This LED will illuminate solid when both Transmitter and Receiver are connected and communicating with each other properly.

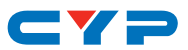

#### **6.4 Receiver Rear Panel**

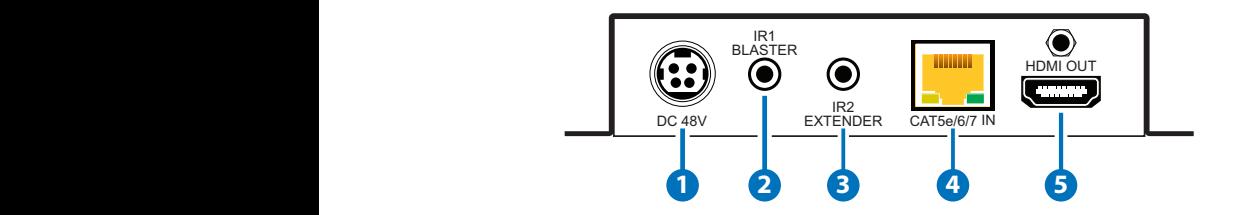

- **1 DC 48V Port:** Plug the 48V DC power adapter into this port and connect it to an AC wall outlet for power.
- **2 IR1 BLASTER Port:** Connect to the supplied IR Blaster cable for IR signal transmission. Place the IR Blaster in direct line-of-sight of the equipment to be controlled.
- **3 IR2 EXTENDER Port:** Connect to the supplied IR Extender cable for IR signal reception. Ensure that remote being used is within the direct line-of-sight of the IR Extender.
- **4 CAT5e/6/7 IN Port:** Connect to a compatible HDBaseT transmitter with a single Cat.5e/6/7 cable for reception of all data signals. PoH will also be supplied to a connected compatible PD transmitter.
- **5 HDMI OUT Port:** Connect to an HDMI TV, monitor or amplifier for digital video and audio output.

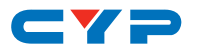

## **6.5 IR Cable Pinouts**

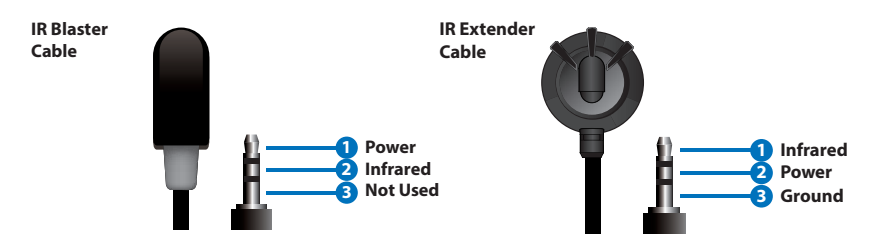

## **6.6 RS-232 Pinout and Defaults**

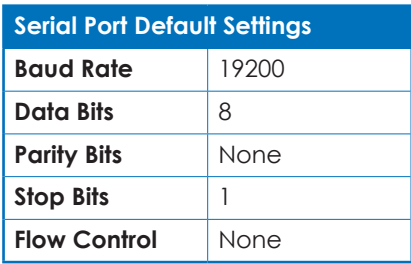

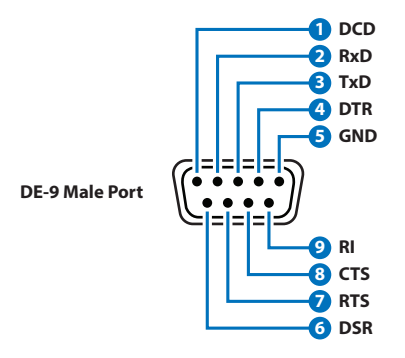

*Note: Access to control the wall plate transmitter's settings is provided via the RS-232 port located on the connected receiver.*

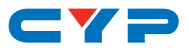

#### **6.7 OSD Menu (Transmitter)**

All functions of this unit can be controlled by using the OSD (On Screen Display) which is activated by pressing the MENU button on the front of the unit. Use the + (PLUS), − (MINUS), and ENTER buttons to navigate the OSD menu. Press the MENU button to back out from any menu item and then press it again to close the menu.

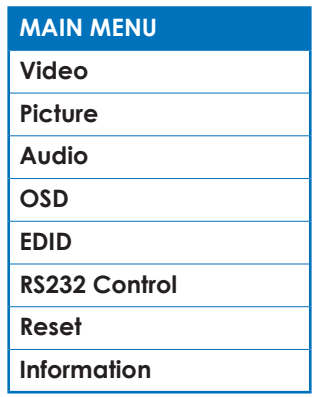

The individual functions of the OSD will be introduced in the following section. Items marked in **BOLD** are the factory default settings.

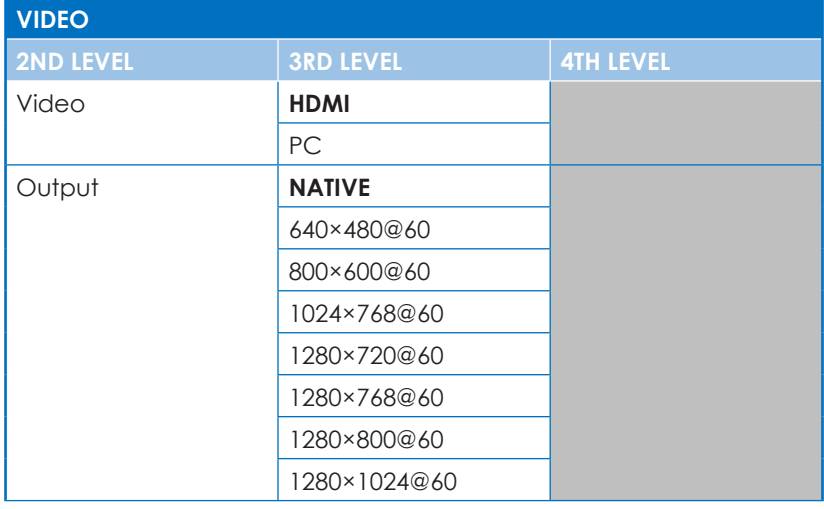

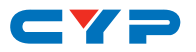

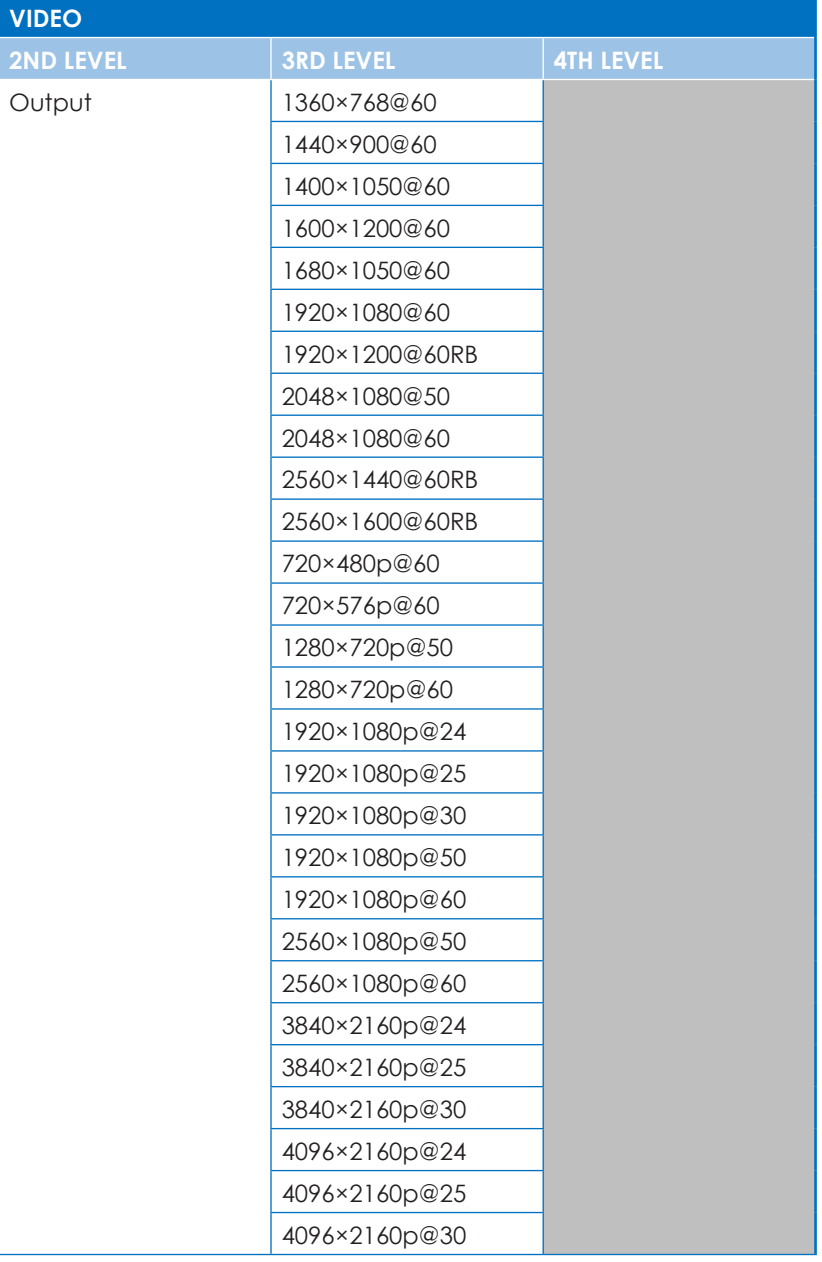

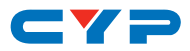

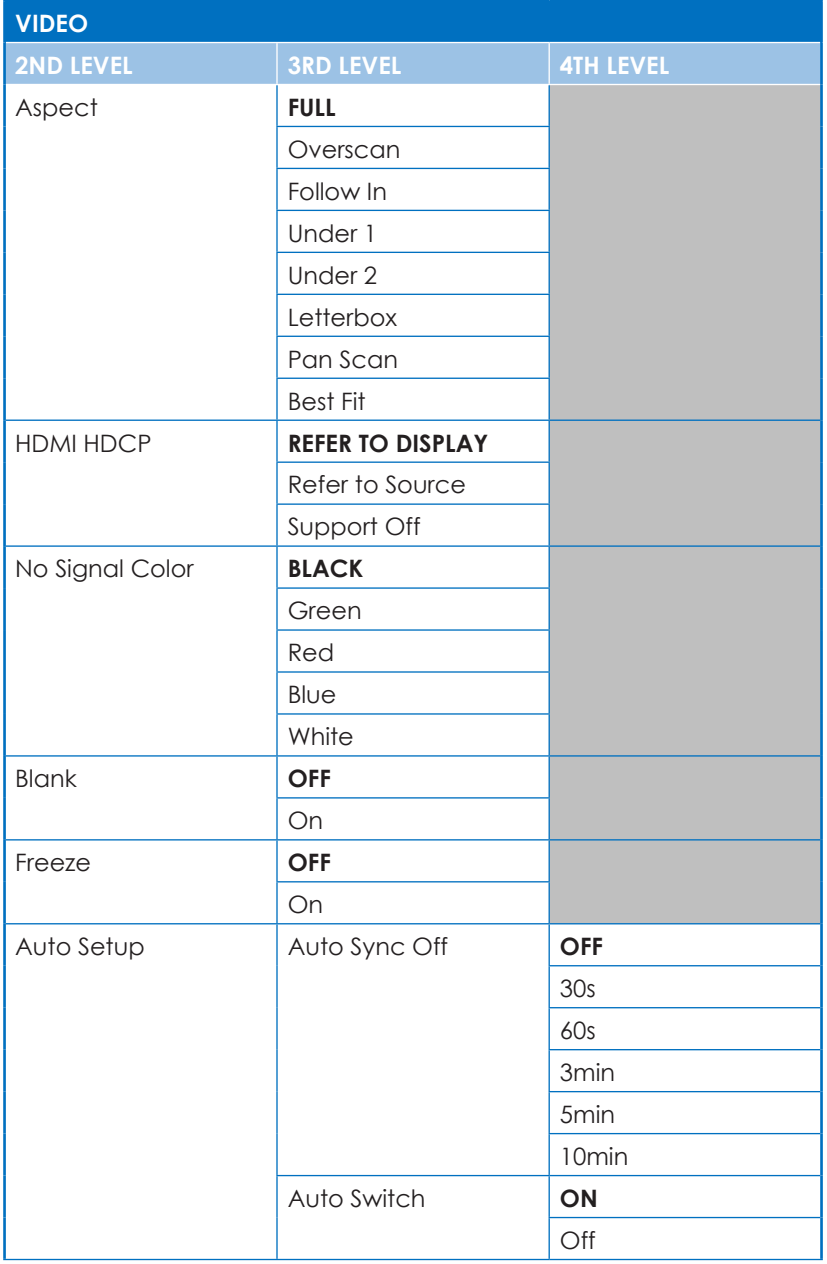

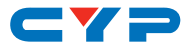

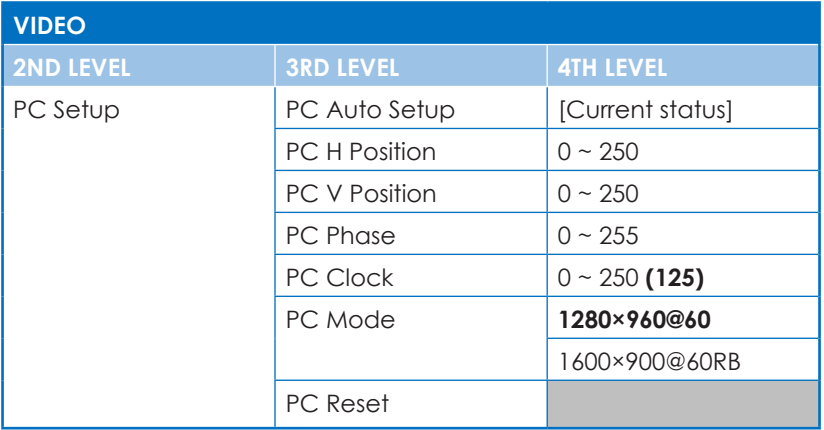

- **1) Video:** Selects the input source to display.
- **2) Output:** Selects the output resolution to use. Selecting "Native" will make the unit automatically select an output resolution based on the detected EDID of the connected display.
- **3) Aspect:** Selects the aspect ratio to use when outputting the source. "Full" stretches the source to fill the output resolution, regardless of the original aspect ratio, while "Best Fit" will always attempt to retain the original source's correct aspect ratio by adding black bars if necessary. "Follow In" centers the source on the screen, without any scaling (1:1 pixel reproduction).
- **4) HDMI HDCP:** Selects the HDCP logic to use with the HDMI input. Setting this to "Support Off" will completely disable HDCP support.
- **5) No Signal Color:** Selects the free run color to use when no live input source is detected.
- **6) Blank:** Allows for the output video and audio to be blanked and muted.
- **7) Freeze:** Allows for the output video to be frozen. While the output is frozen, audio output will also be muted.
- **8) Auto Setup**
	- **Auto Sync Off:** Sets the amount of time to continue outputting sync with the free run color if there is no live source and no operations have been executed on the unit. Setting this to "OFF" forces the unit to always output sync.

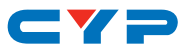

- **Auto Switch:** Enable or disable automatically switching to any newly detected source.
- **9) PC Setup:** These settings control the input specifications to use with the VGA input.
	- **PC H/V Position:** Manually set the horizontal and vertical posi tion of the VGA source.
	- **■ PC Phase/Clock:** Manually set the phase and clock of the VGA source.
	- **PC Auto Setup:** Activating this function forces the unit to at tempt to detect the correct image parameters of the con nected VGA source.

 *Note: The "PC Auto Setup" function requires a VGA source with a bright, edge-to-edge, image to accurately judge the dimensions of the signal.*

- **PC Mode:** Select the PC resolution the unit should detect, be tween 1280x960@60Hz and 1600x900@60Hz (RB), due to the pixel clock of both resolutions being the same.
- **PC Reset:** Reset all PC Setup settings to the factory defaults.

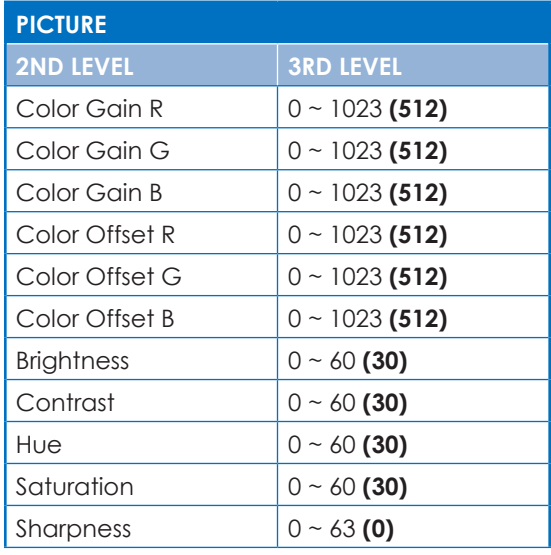

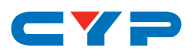

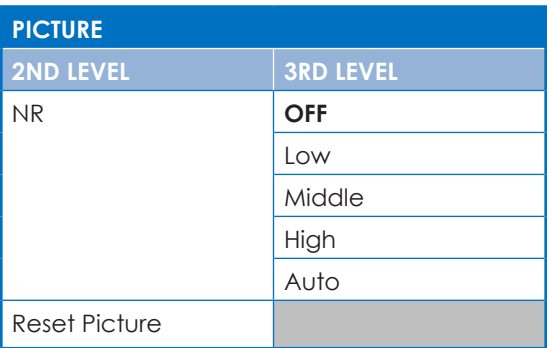

- **1) Color Gain (R/G/B):** These controls provide control over the red, green, and blue color gain level of the output.
- **2) Color Offset (R/G/B):** These controls provide control over the red, green, and blue color offset level of the output.
- **3) Brightness:** Provides control over the overall brightness of the output image.
- **4) Contrast:** Provides control over the overall contrast of the output image.
- **5) Hue:** Provides control over the hue shift of the output image.
- **6) Saturation:** Provides control over the color saturation level of the output image.
- **7) Sharpness:** Provides control over the amount of sharpness processing to apply to the output image.
- **8) NR:** Provides control over the aggressiveness of the digital noise reduction processing when applied to the scaled output image. Selecting "Off" disables all noise reduction processing.
- **9) Reset Picture:** Reset all picture settings back to their factory defaults.

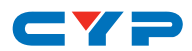

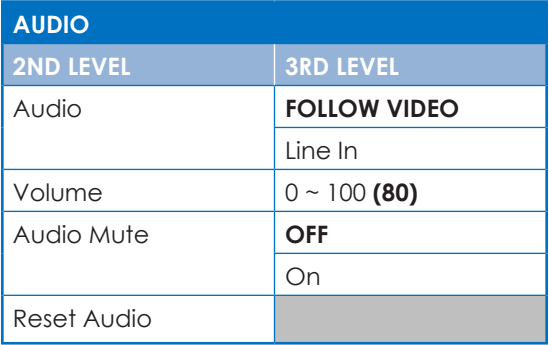

- **1) Audio:** Provides control over the analog audio routing in the unit. Selecting "Follow Video" pairs the HDMI source with its embedded digital audio and the VGA source with the analog audio input. Selecting "Line In" will force the analog audio to be output regardless of the selected video source.
- **2) Volume:** Provides control over the HDBaseT output's volume level.
- **3) Audio Mute:** Mutes or unmutes the HDBaseT output's audio.
- **4) Reset Audio:** Reset all audio settings back to their factory defaults.

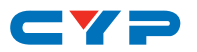

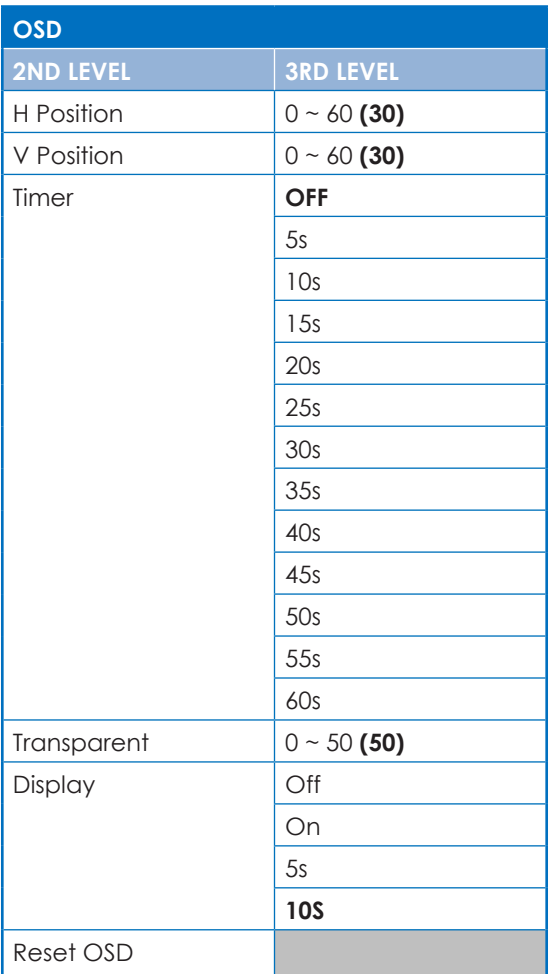

- **1) H/V Position:** Set the horizontal and vertical position of the OSD menu.
- **2) Timer:** Set the length of time to wait before automatically turning off the OSD menu if there is no user interaction. The timer may also be disabled.
- **3) Transparent:** Set the transparency level of the OSD menu. A setting of 50 is completely opaque.

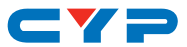

- **4) Display:** Enable or disable the information display and set the length of time for the information display to be visible after a source or resolution change.
- **5) Reset OSD:** Reset all OSD settings back to their factory defaults.

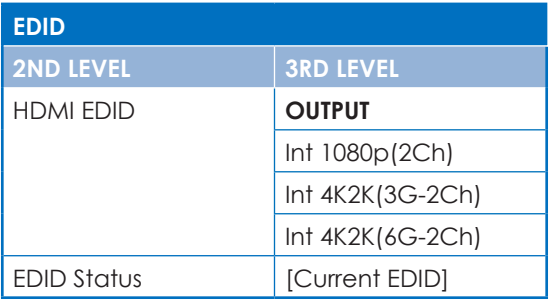

- **1) HDMI EDID:** Select the EDID to use with the HDMI input.
- **2) EDID Status:** Displays the current EDID used by the HDMI.

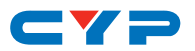

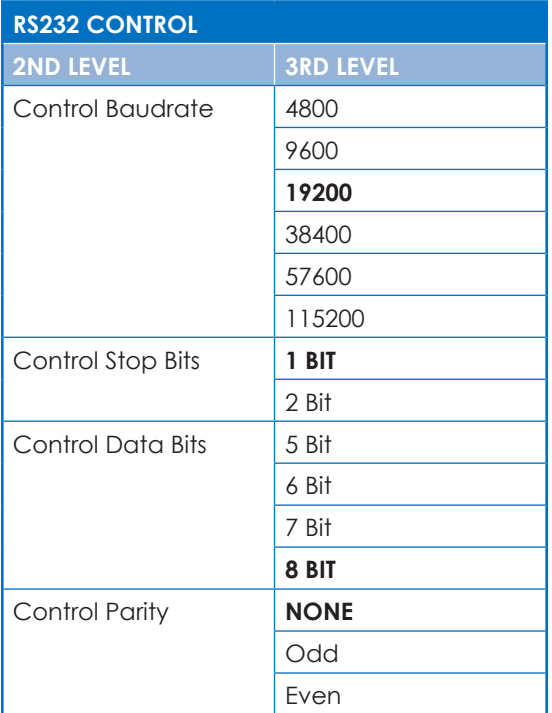

- **1) Control Baudrate:** Set the baud rate to accept from a connected receiver's RS-232 port.
- **2) Control Stop Bits:** Set the number of stop bits for the RS-232 connection.
- **3) Control Data Bits:** Set the number of data bits for the RS-232 connection.
- **4) Control Parity:** Set the parity to use for the RS-232 connection.

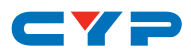

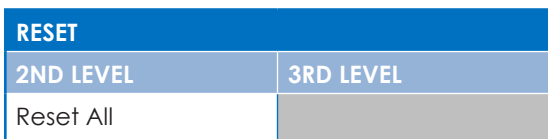

**1) Reset All:** Reset all of the unit's settings back to their factory defaults.

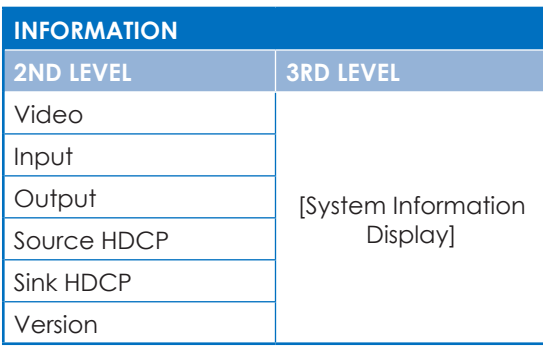

**1) Information Display:** This screen displays information about the unit's current state, input and output status, as well as the current firmware version.

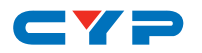

## **6.8 Serial Commands (Transmitter)**

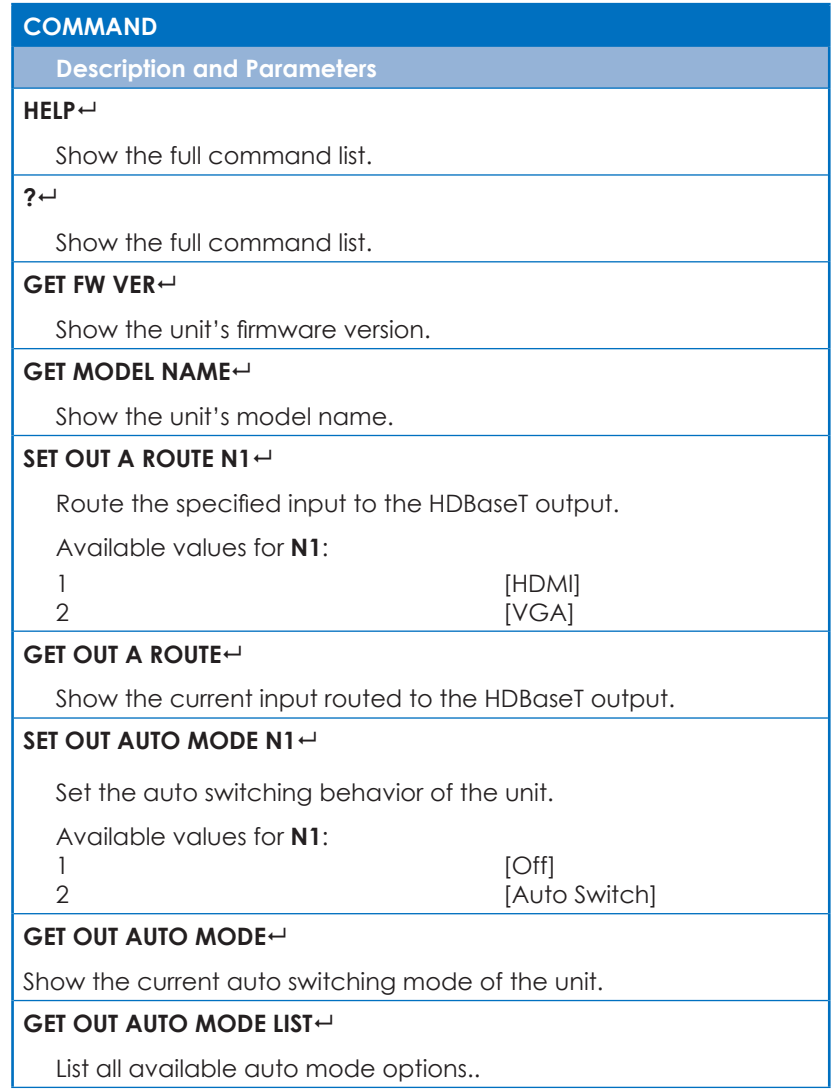

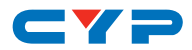

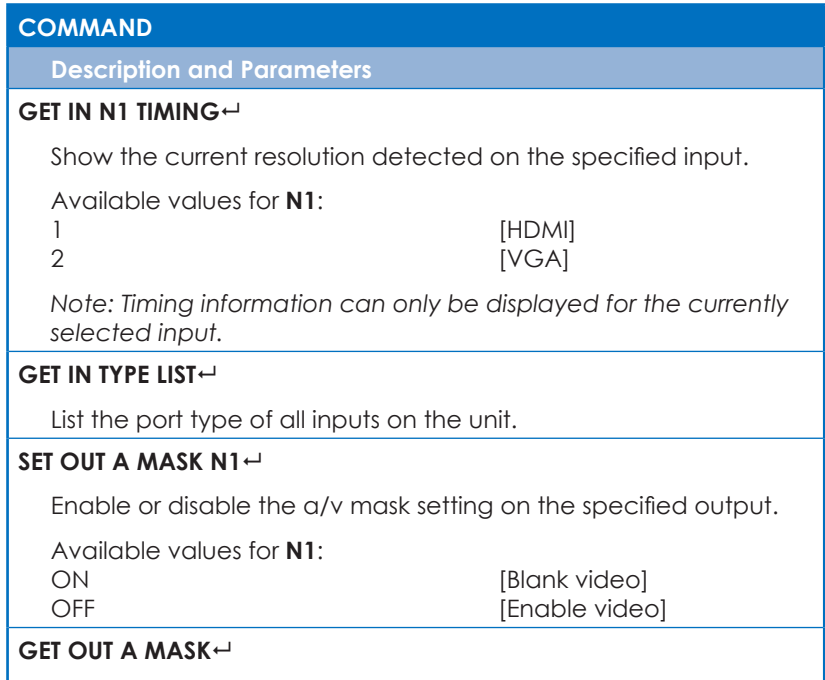

Display the current a/v mask setting for the specified output.

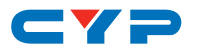

#### **COMMAND**

**Description and Parameters**

#### **SET OUT A TIMING N1**

Set the output resolution to use for the HDBaseT output.

Available values for **N1**:

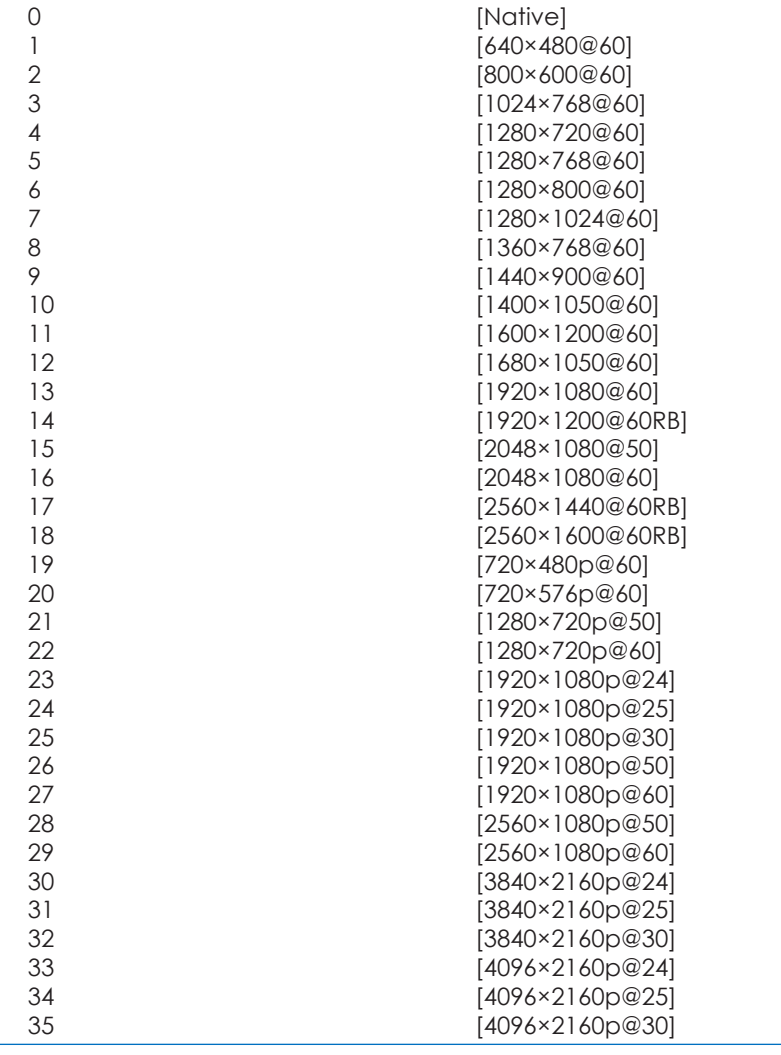

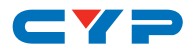

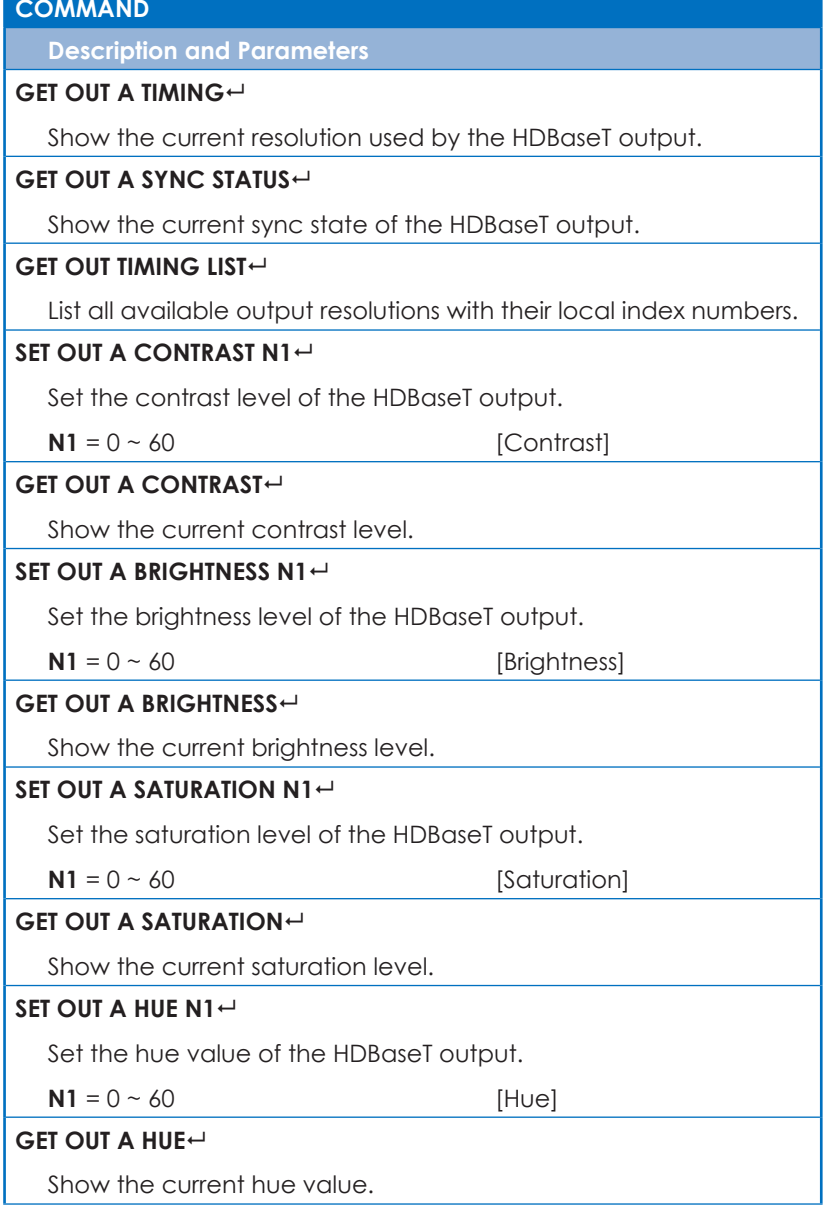

. .

L.

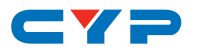

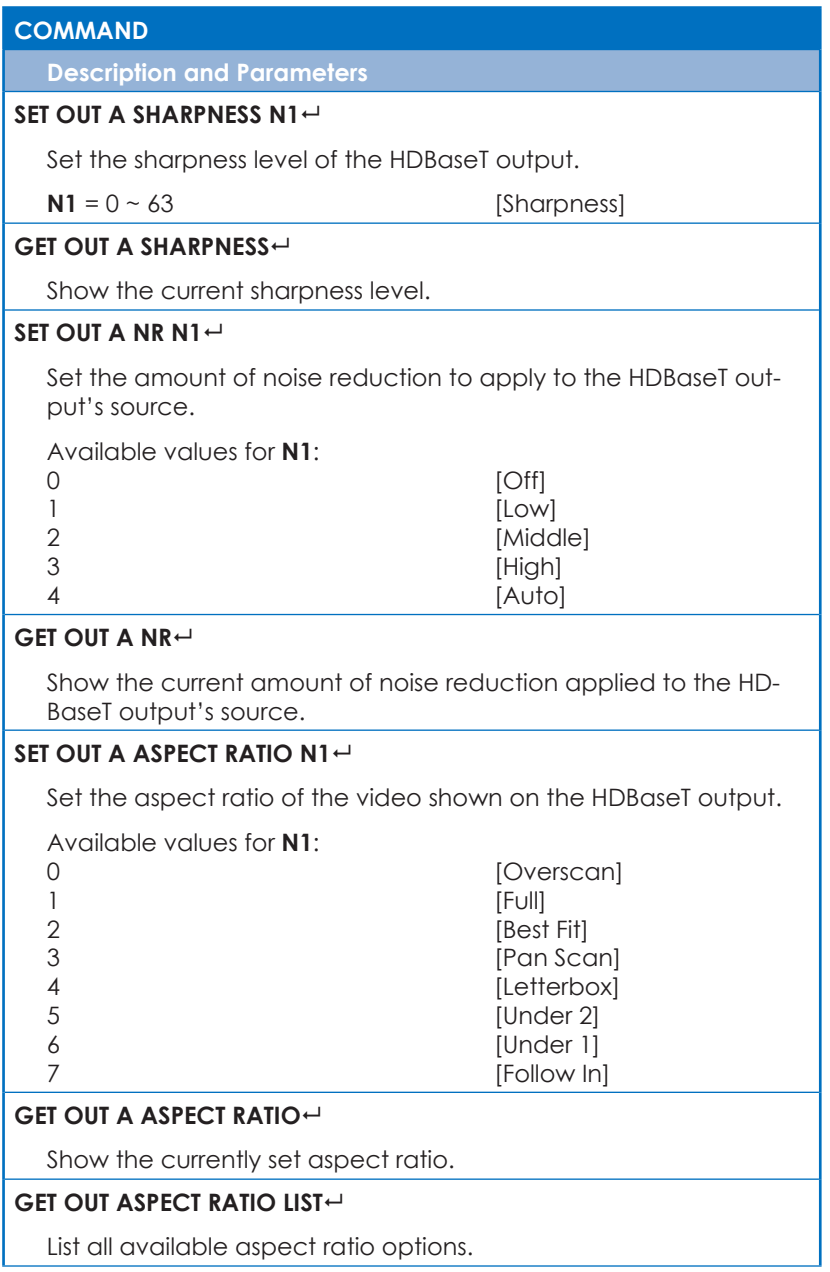

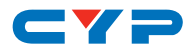

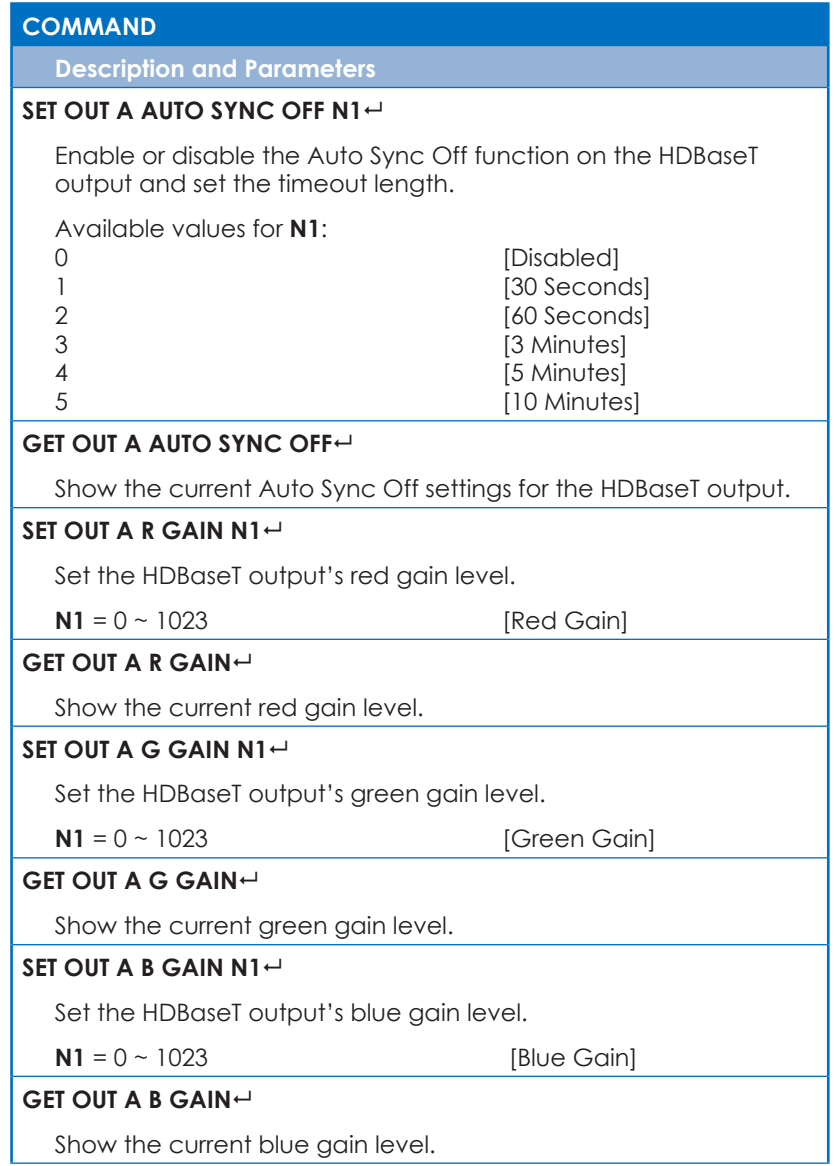

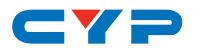

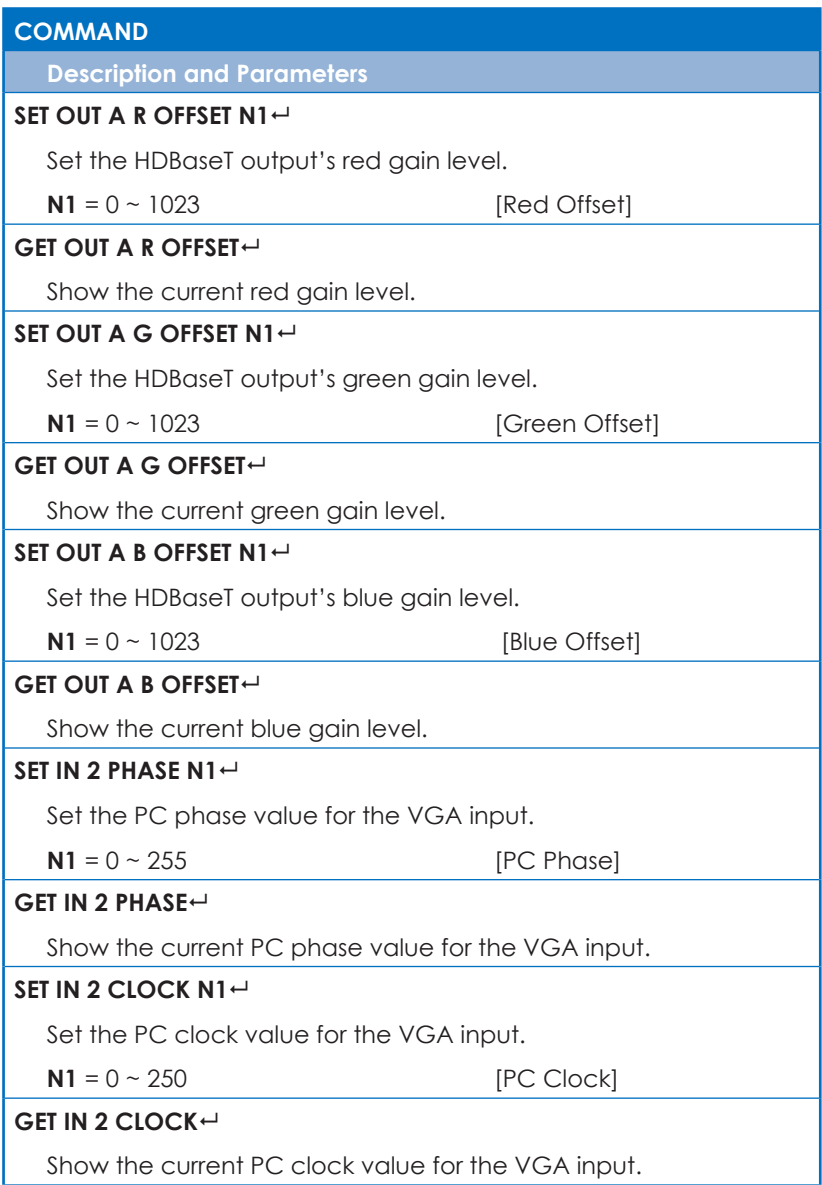

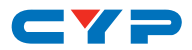

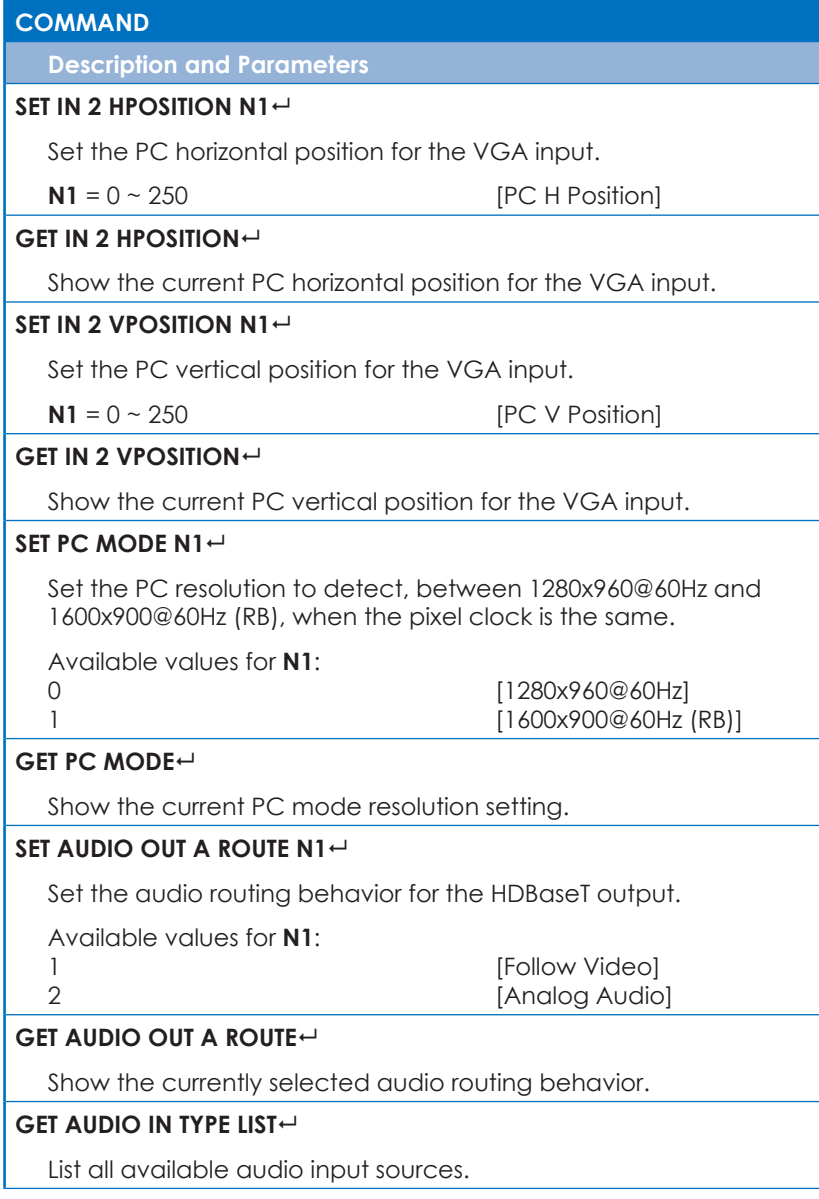

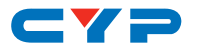

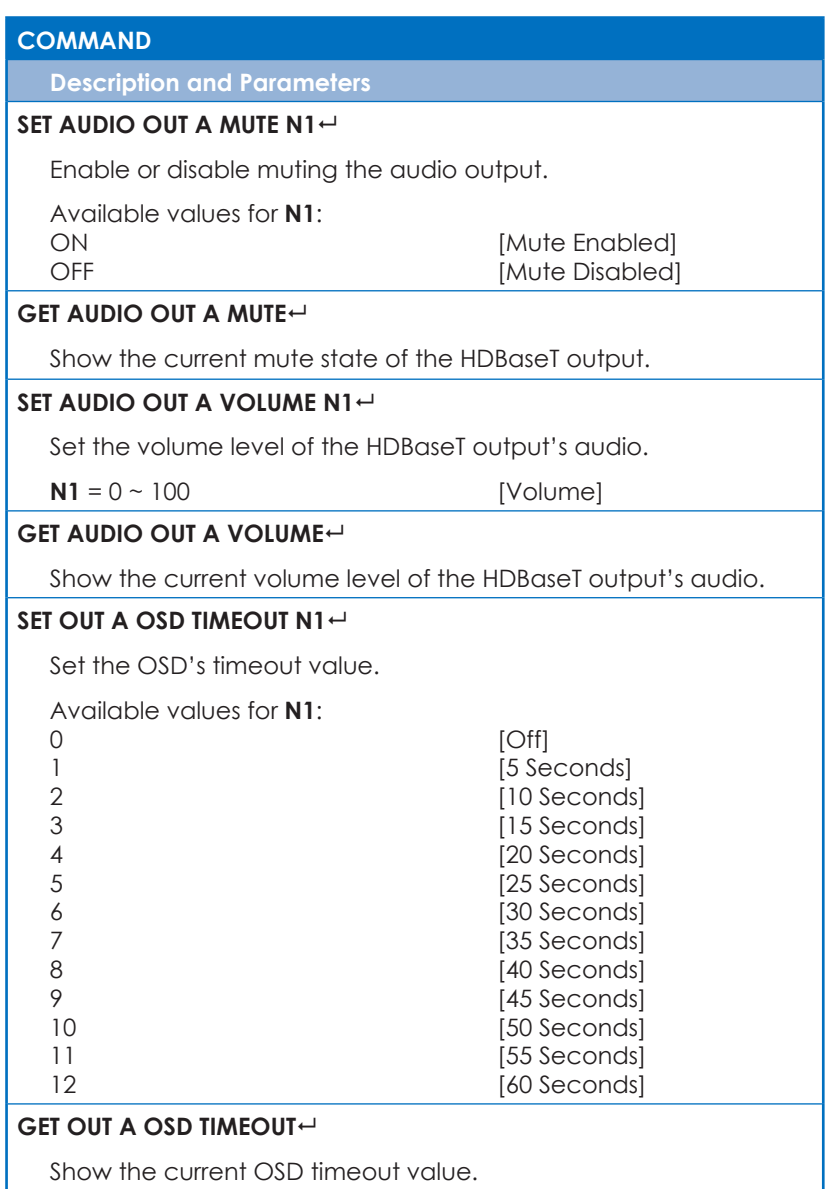

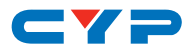

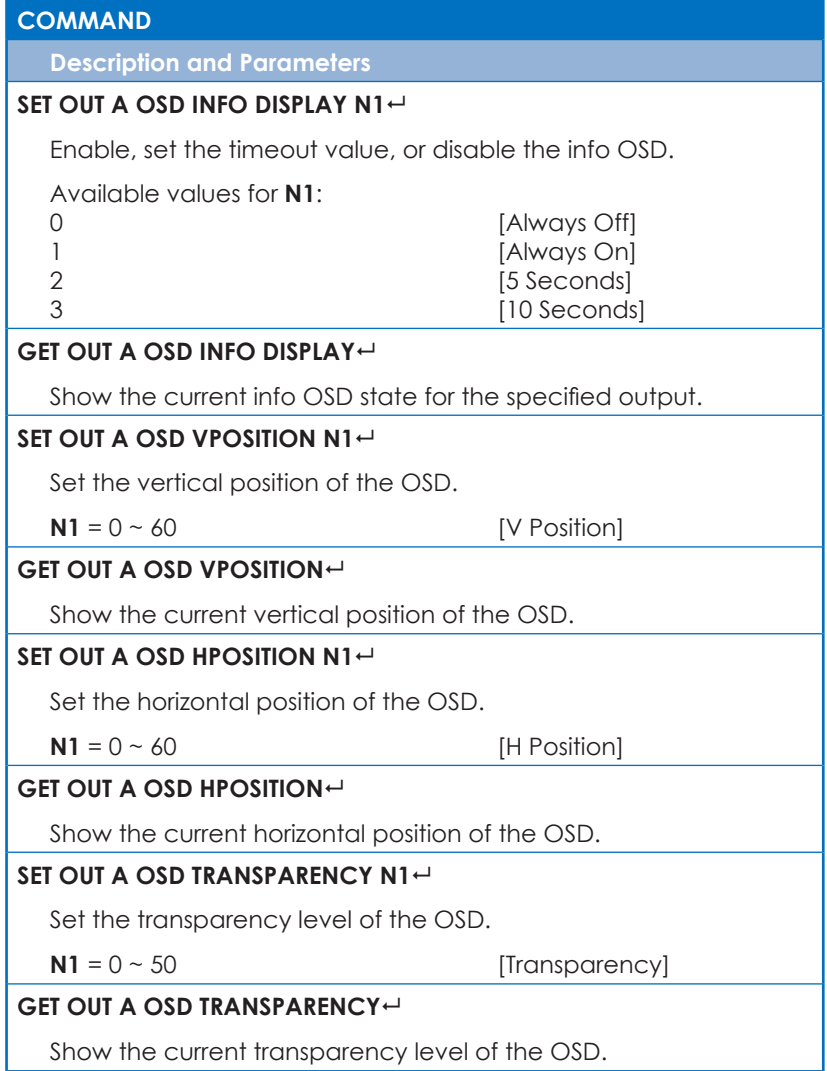

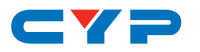

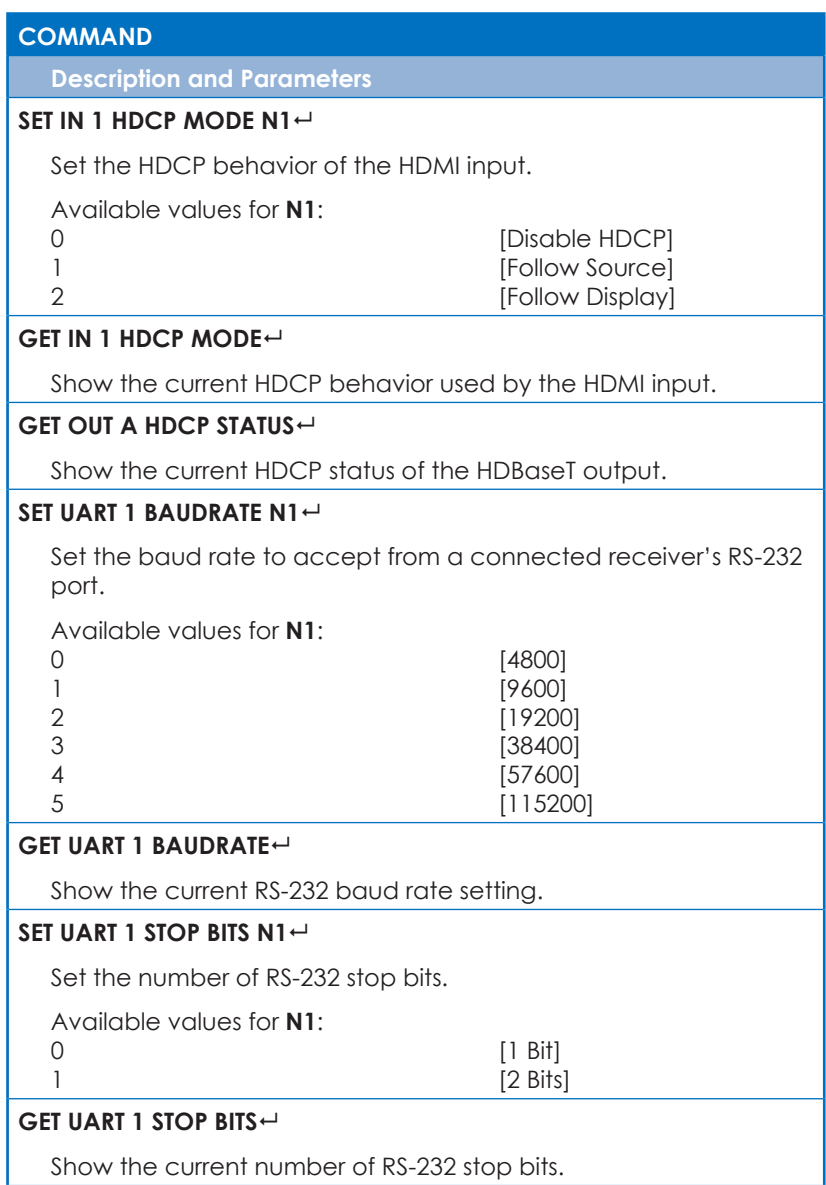

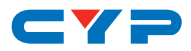

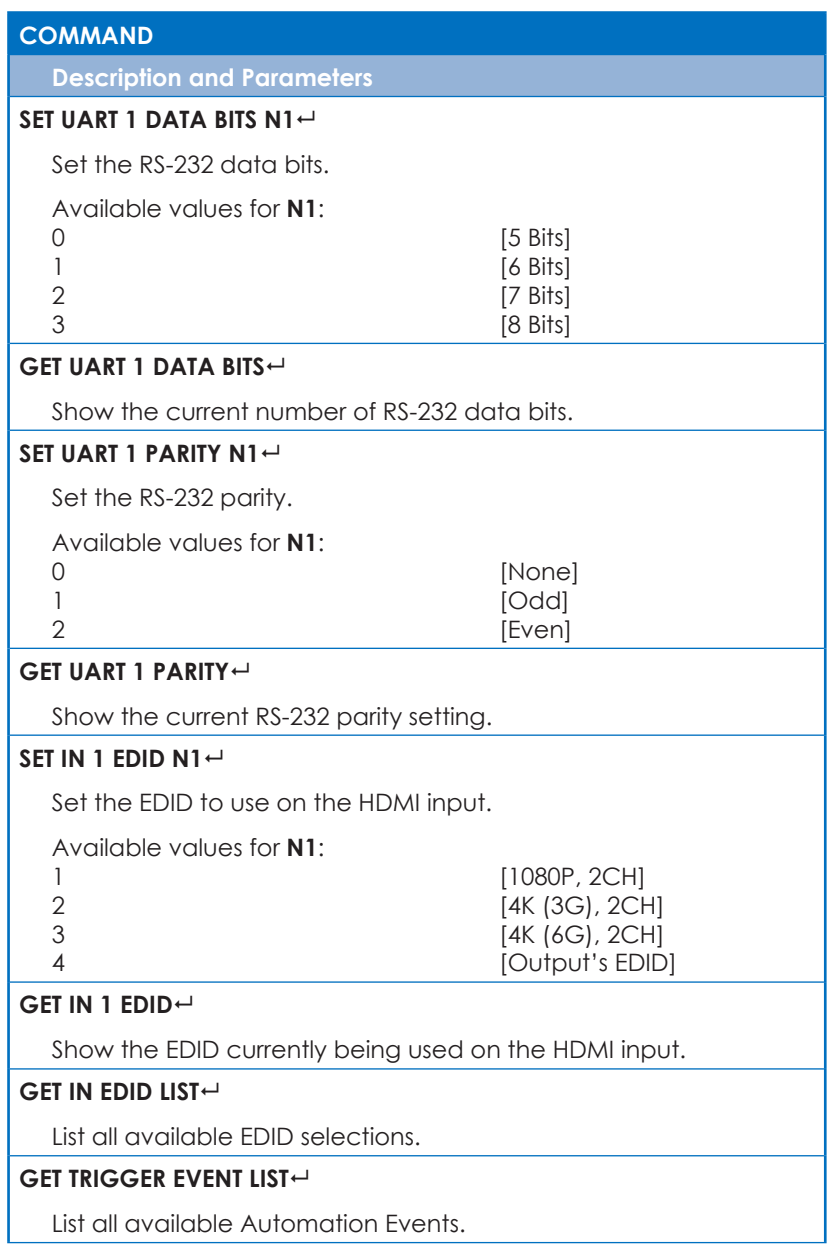

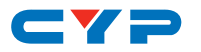

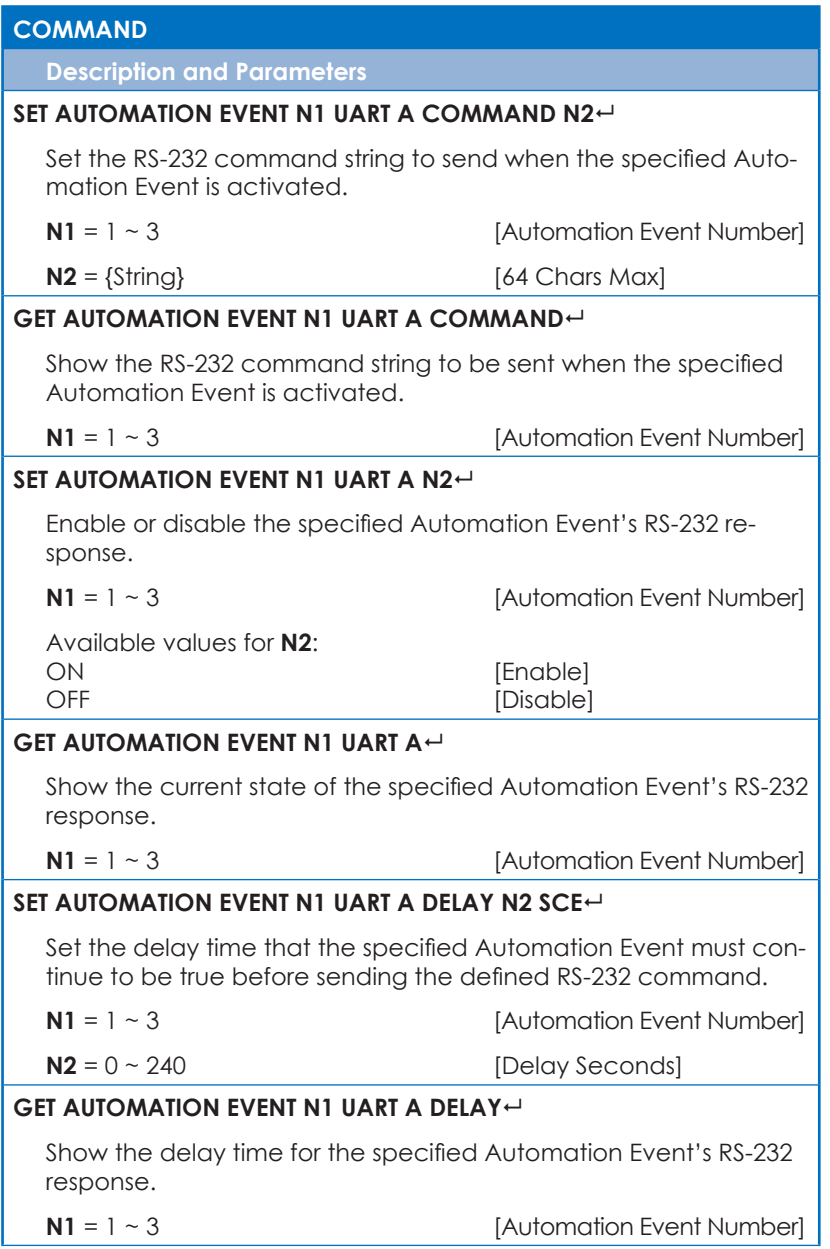

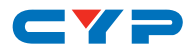

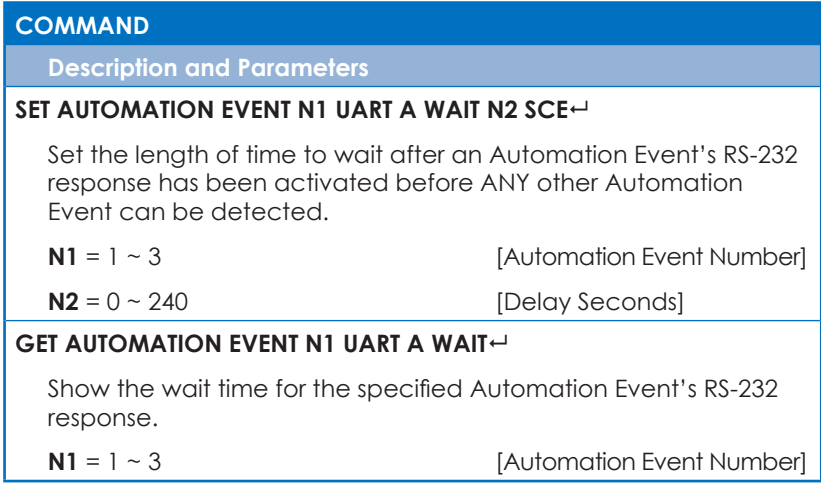

*Note: Commands will not be executed unless followed by a carriage return. Commands are not case-sensitive.*

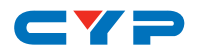

## **7. CONNECTION DIAGRAM**

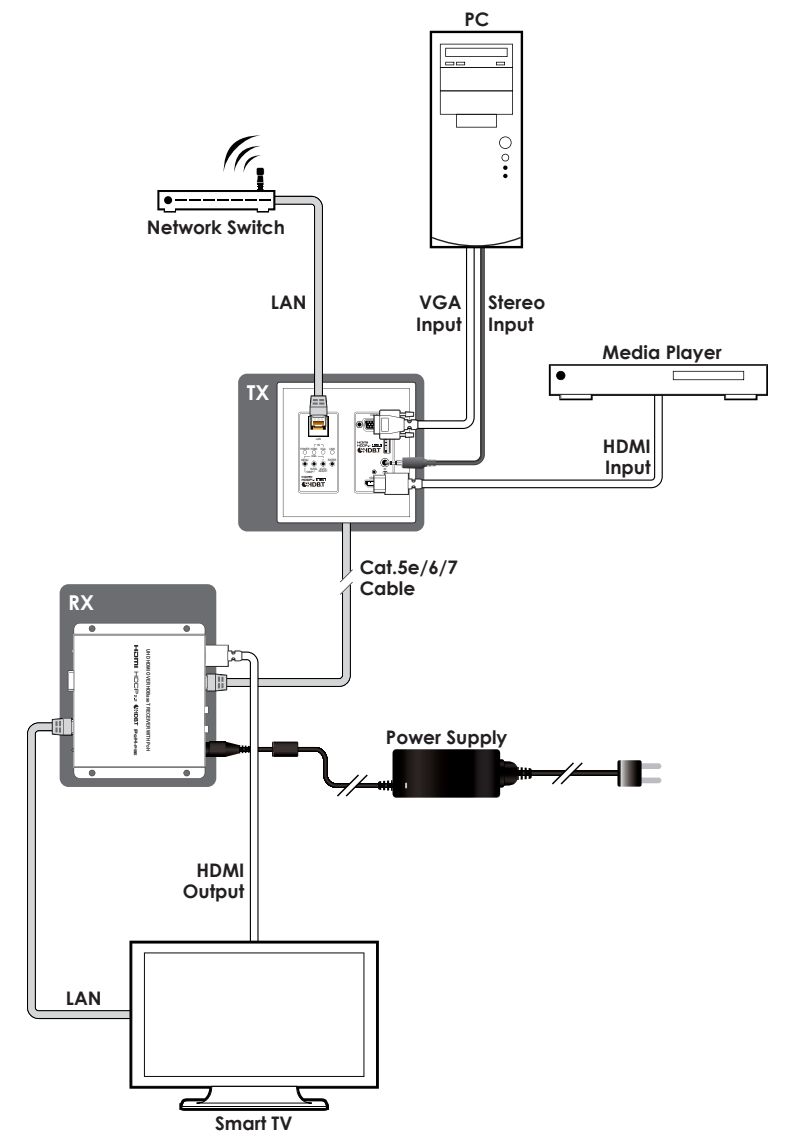

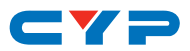

## **8. SPECIFICATIONS**

## **8.1 Technical Specifications (Transmitter)**

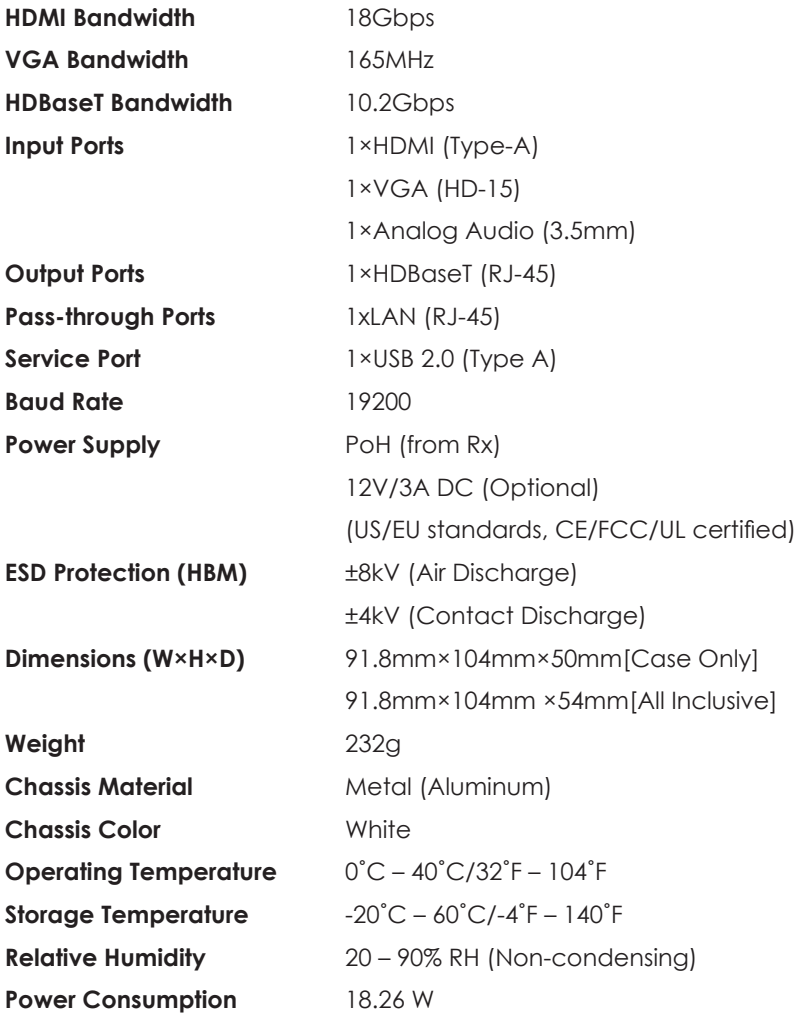

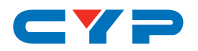

## **8.2 Technical Specifications (Receiver)**

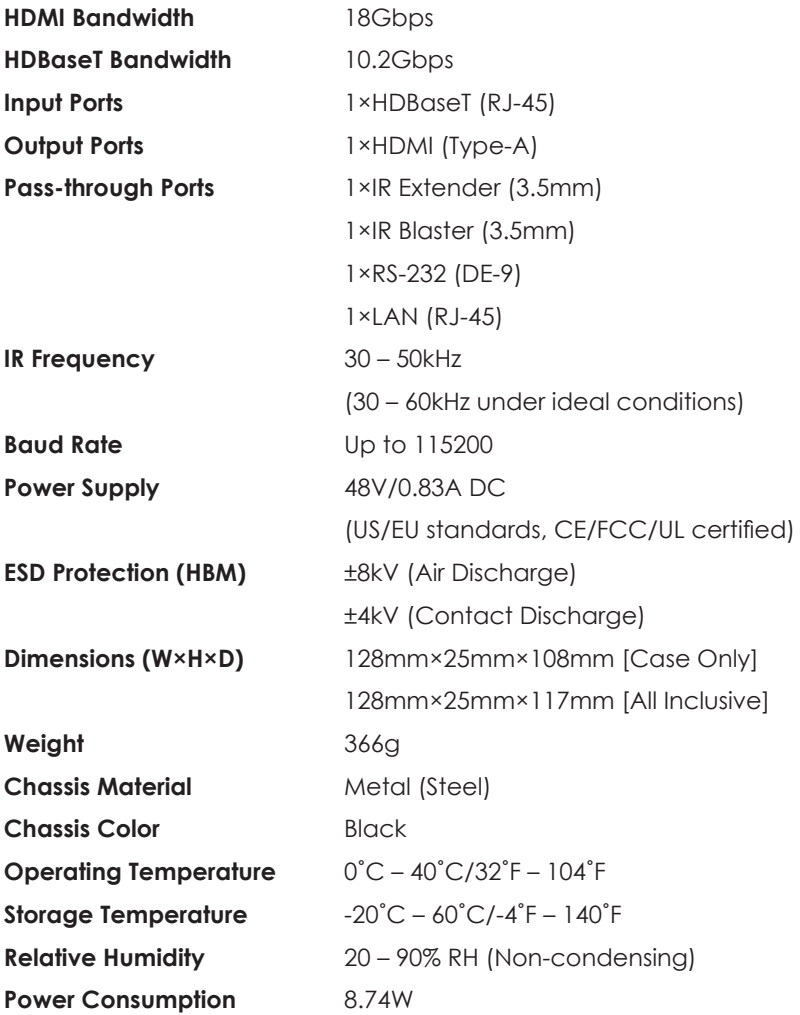

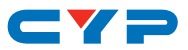

## **8.3 Video Specifications**

#### **8.3.1 Transmitter**

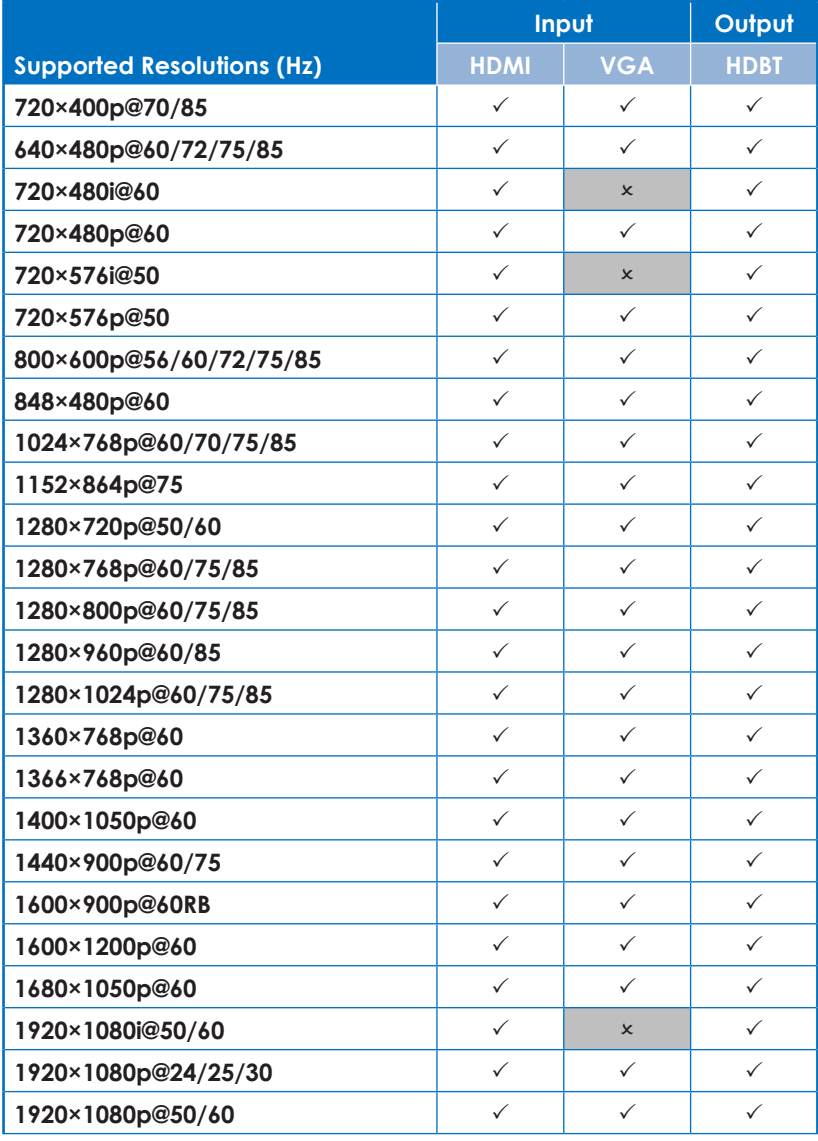

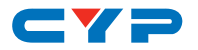

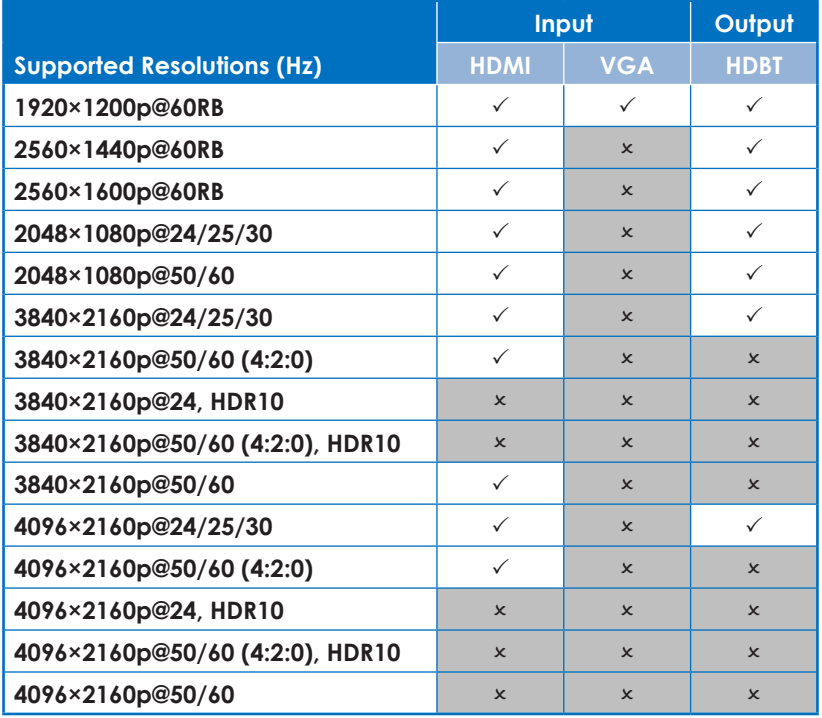

#### **8.3.2 Receiver**

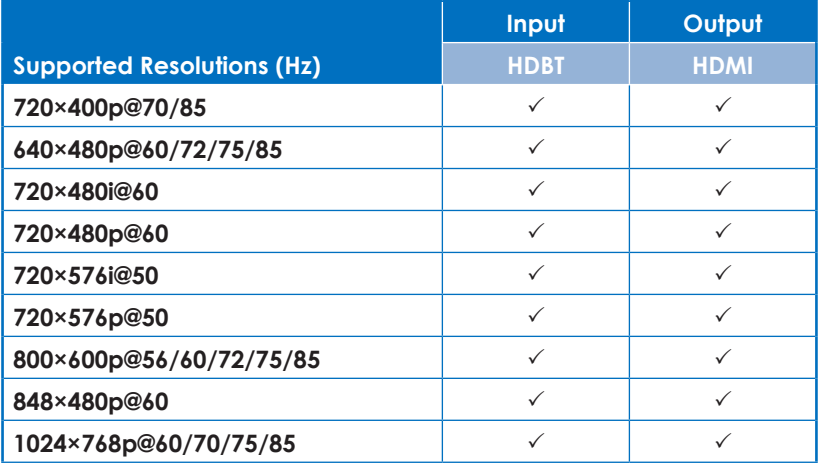

J.

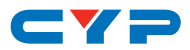

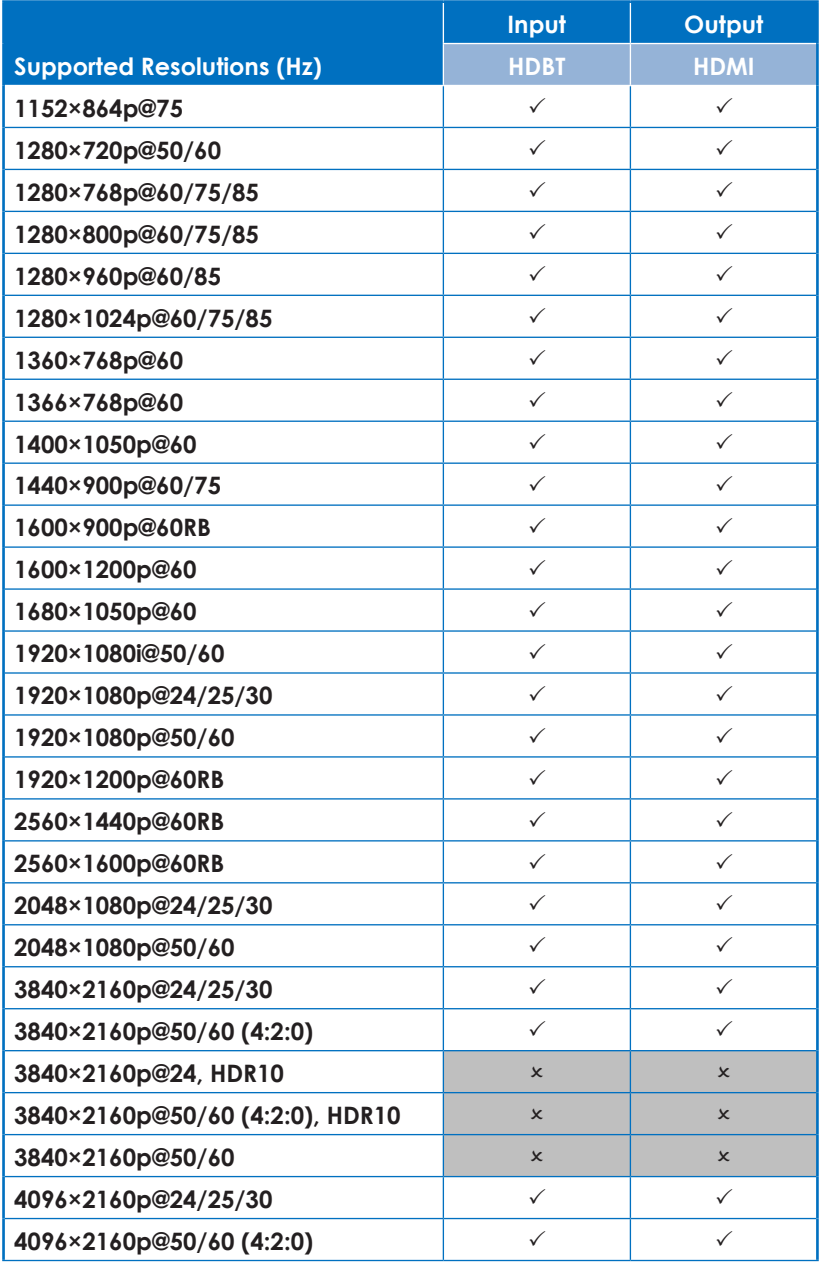

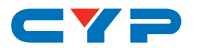

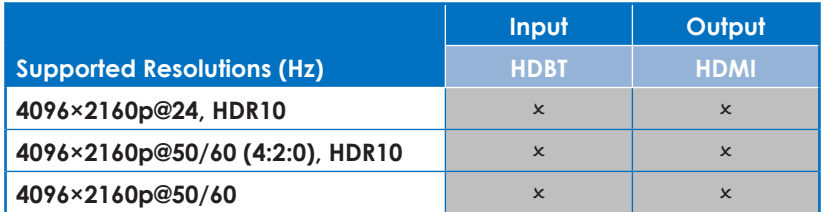

## **8.4 Audio Specifications**

#### **8.4.1 Digital Audio (Transmitter)**

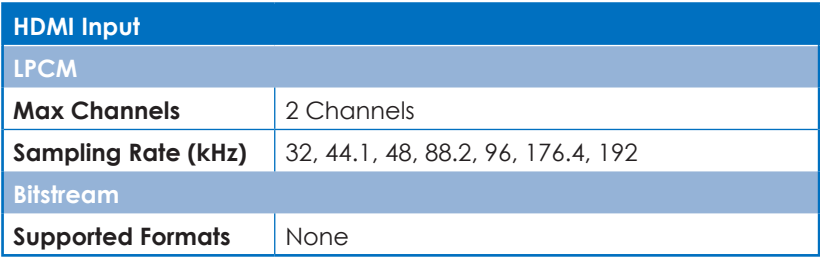

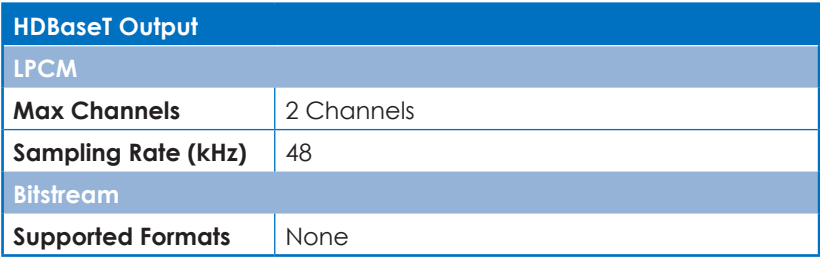

#### **8.4.2 Analog Audio (Transmitter)**

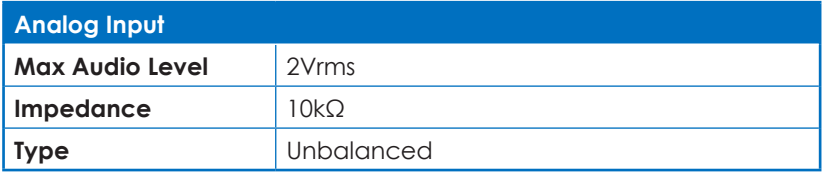

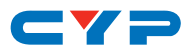

#### **8.4.3 Digital Audio (Receiver)**

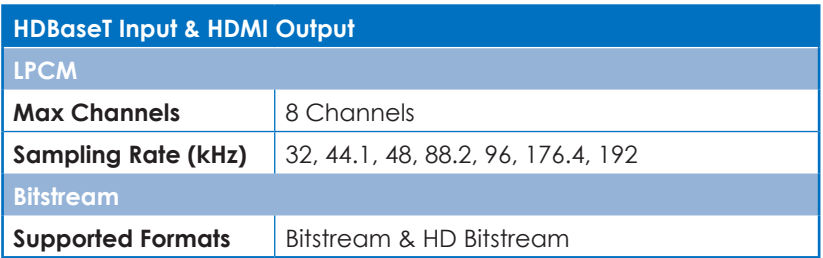

#### **8.5 Cable Specifications**

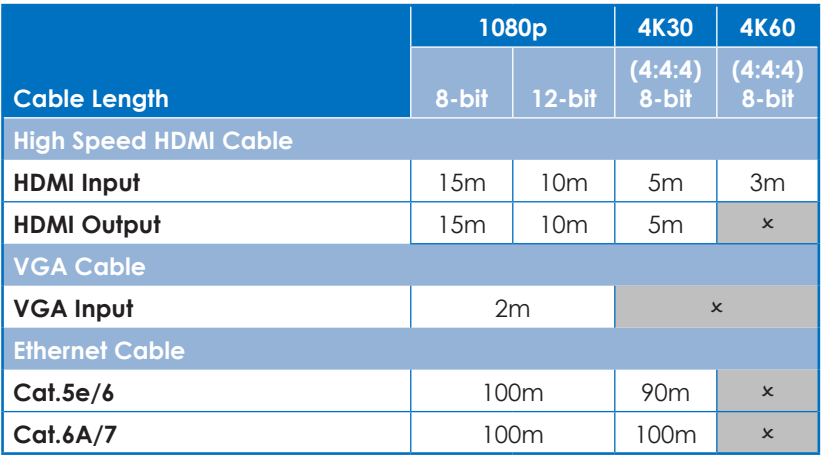

#### **Bandwidth Category Examples:**

#### **• 1080p (FHD Video)**

- Up to 1080p@60Hz, 12-bit color
- Data rates lower than 5.3Gbps or below 225MHz TMDS clock

#### **• 4K30 (UHD Video)**

- 4K@24/25/30Hz & 4K@50/60Hz (4:2:0), 8-bit color
- Data rates higher than 5.3Gbps or above 225MHz TMDS clock but below 10.2Gbps
- **• 4K60 (UHD<sup>+</sup> Video)**
	- 4K@50/60Hz (4:4:4, 8-bit)
	- 4K@50/60Hz (4:2:0, 10-bit HDR)
	- Data rates higher than 10.2Gbps

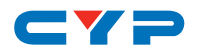

## **8.6 HDBaseT Features**

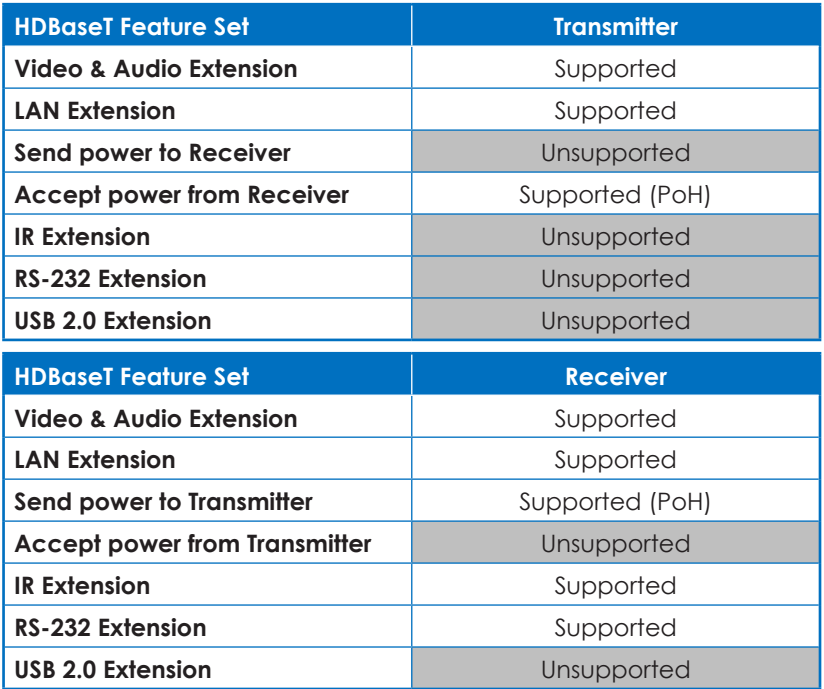

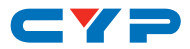

## **9. ACRONYMS**

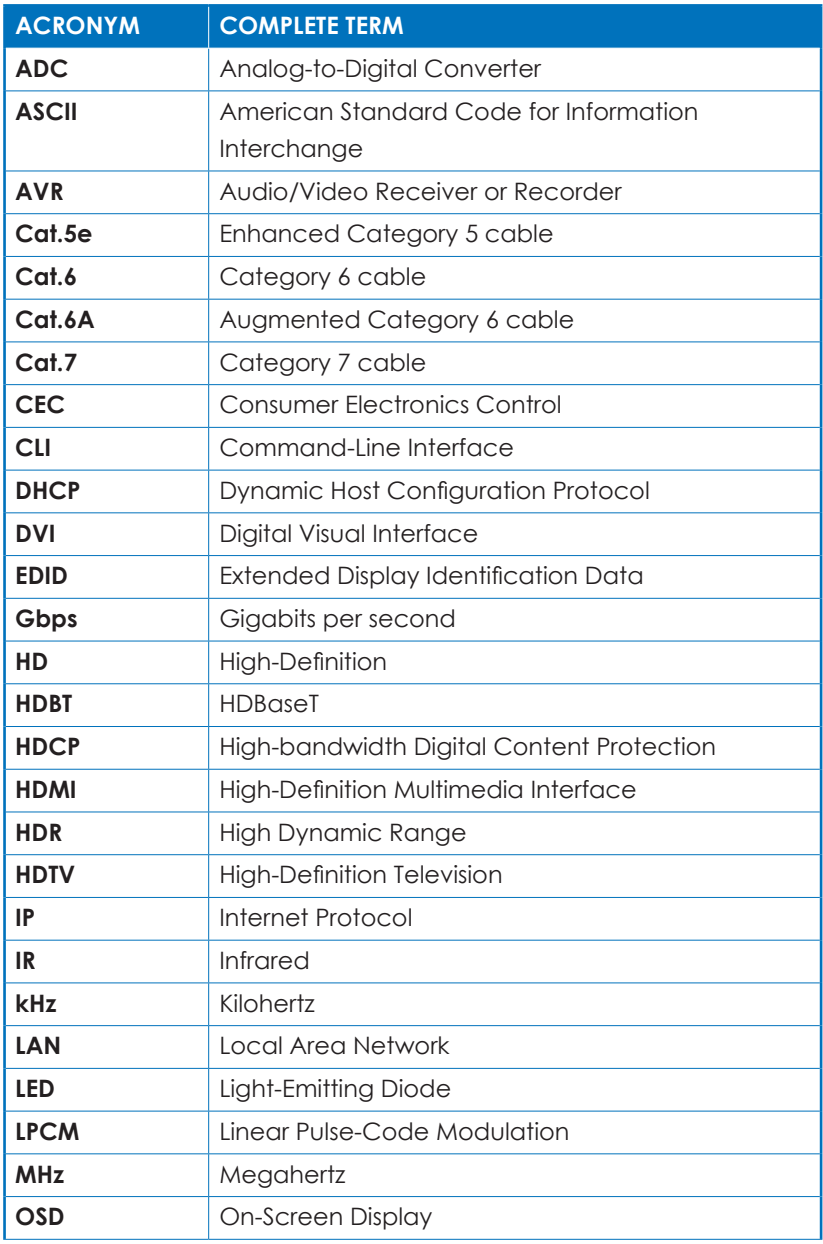

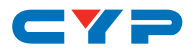

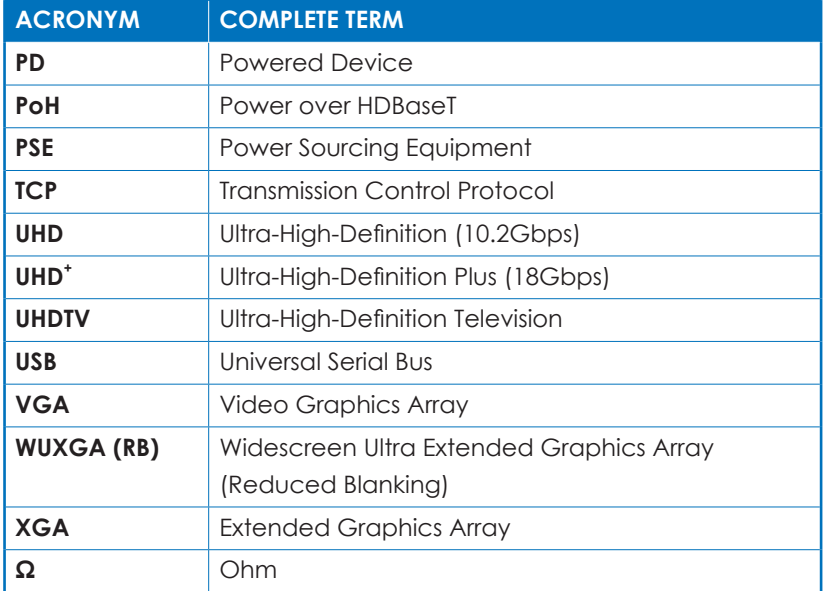

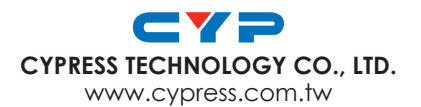